# **JABLOTRON 100**

## Brukermanual

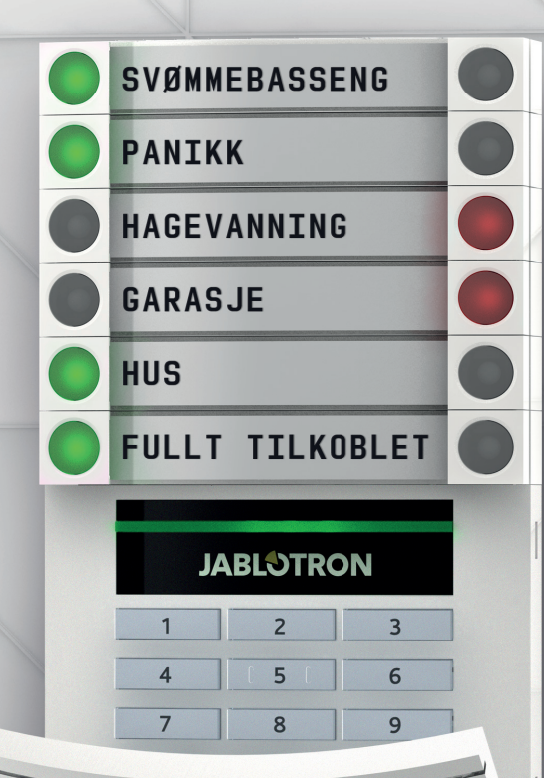

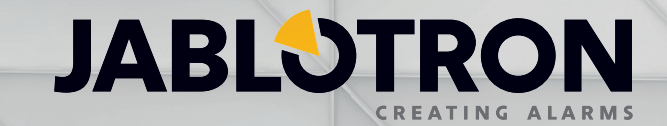

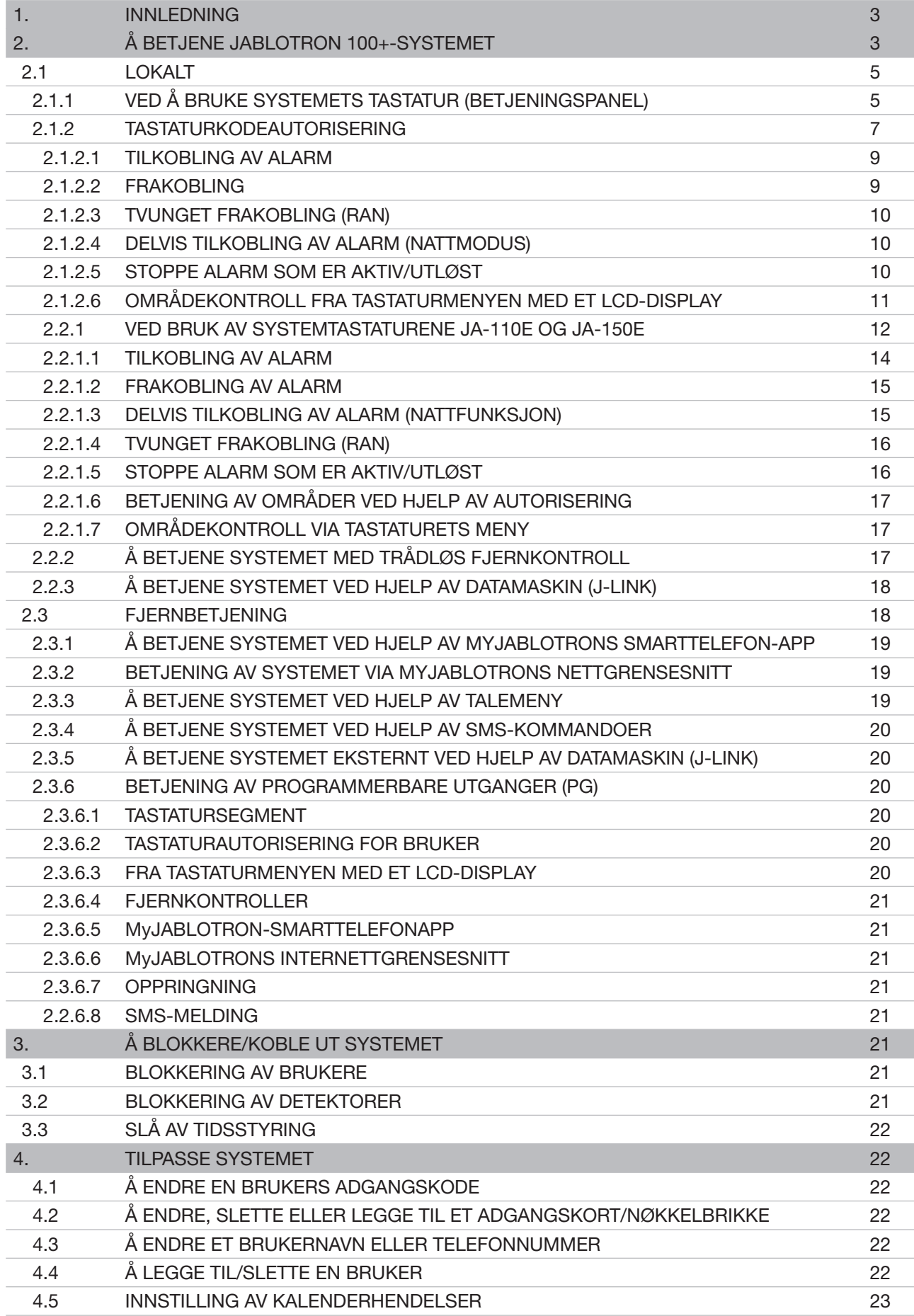

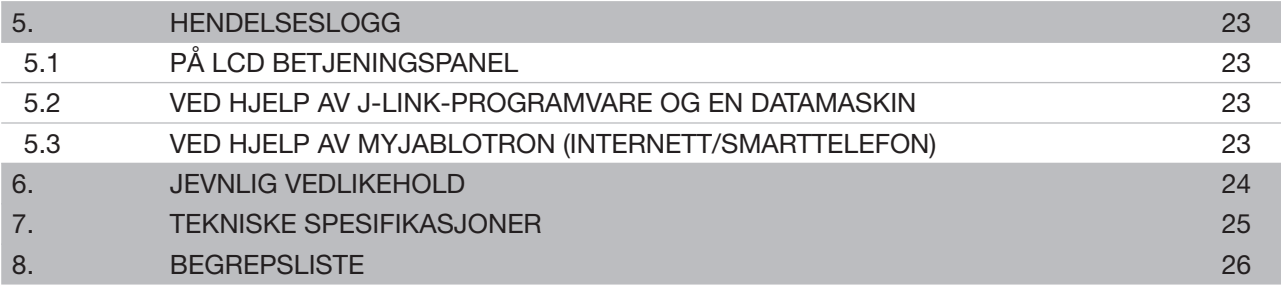

#### **1. INNLEDNING 3**

Takk for at du velger JABLOTRON 100+-sikkerhetssystemet. Systemet er en unik fleksibel løsning for sikkerhet for kommersiell og privat bruk som tilbyr bruk av både kablede og trådløse enheter. JABLOTRON 100+ er svært enkel å bruke. Betjeningen er enkel, takket være kun to trinn - autorisering ved hjelp av kode eller nøkkelbrikke, fulgt av trykking på et enkelt tastatursegment med tildelt funksjon på et tastatur. Du kan benytte en omvendt metode når «Standard» systemprofilen er aktivert. Trykk først på en segmentknapp og tast kode/vis brikke. Styringssegmentene benytter en enkel trafikklyslogikk som alle kan forstå. Antallet segmenter kan tilpasses kundens behov. JABLOTRON 100+-serien byr på et bredt utvalg detektorer med tidløs design. Den kan betjenes fra hvor som helst, takket være fullstendig fjernkontrolladgang. MyJABLOTRON websiden, MyJABLOTRONappen for smarttelefoner og J-Link-programvaren gjør det mulig for deg å fjernstyre, -programmere og -overvåke systemet.

JABLOTRON 100+-systemet er laget for opptil 600 brukere og kan deles inn i 15 separate områder. Opptil 230 enheter kan kobles til og systemet tilbyr opptil 128 flerfunksjonsutganger som er programmerbare (f.eks. husautomatisering).

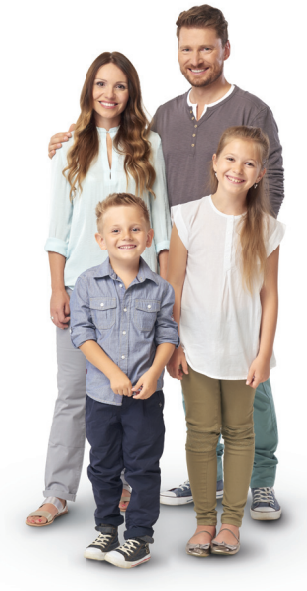

#### **2. Å BETJENE JABLOTRON 100+-SYSTEMET**

Sikkerhetssystemet kan styres på en rekke ulike måter. For å frakoble (slå av) alarmen, kreves alltid autorisering i form av brukeridentifisering. Systemet kjenner igjen brukernes identitet og gjør at de kan betjene de delene av systemet som er tildelt dem (som de har lov til betjene). Du kan velge blant flere typer tilkobling med eller uten autorisering. Når Standard autorisasjonstype benyttes, trenger du ikke autorisere deg selv, siden du kan tilkoble (slå på) systemet bare ved å trykke på den rette segmentknappen på et tastatur. Brukernavn, dato og klokkeslett registreres og lagres i systemets minne hver gang brukeren skaffer seg adgang til systemet. Denne informasjonen er tilgjengelig på ubestemt tid. Enhver bruker kan også avbryte en alarm som er utløst (stoppe sirener som uler) bare gjennom autorisasjon i en del av systemet (avhengig av deres adgangsrettigheter). Imidlertid frakobler ikke dette området (med mindre systemets standardinnstilling endres).

NB! Avhengig av programmeringen av installasjons- og systeminnstillinger, vil enkelte av alternativene som er beskrevet nedenfor ikke være tilgjengelige. Rådfør deg ang. konfigureringen av installasjonen med din installatør.

#### Brukere og deres adgangsrettigheter

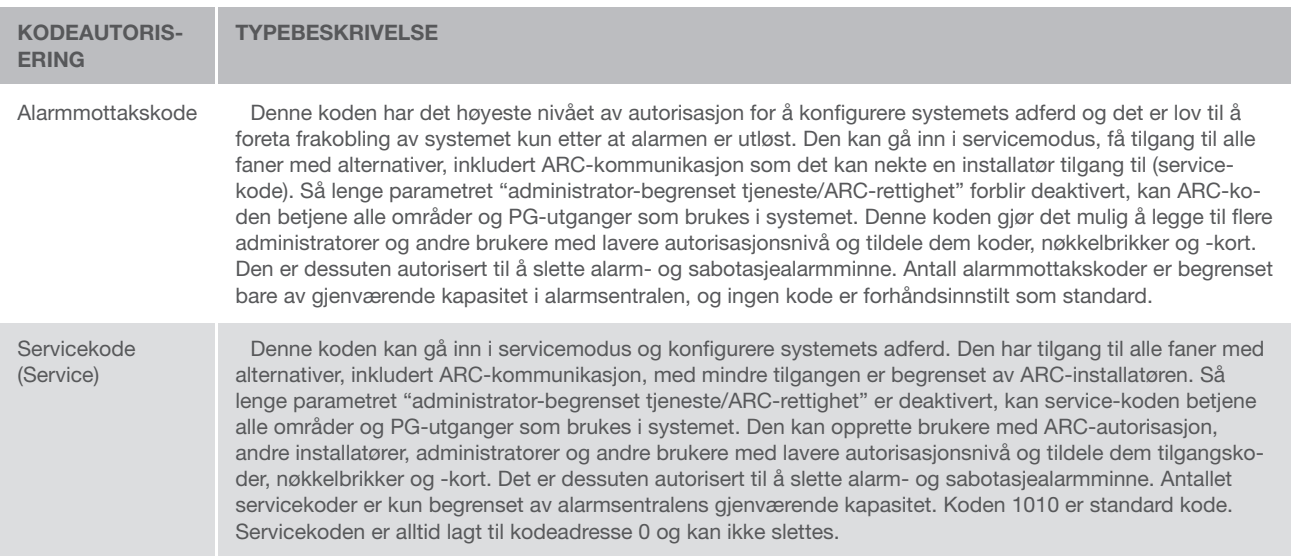

### **4 2. Å BETJENE JABLOTRON 100+-SYSTEMET**

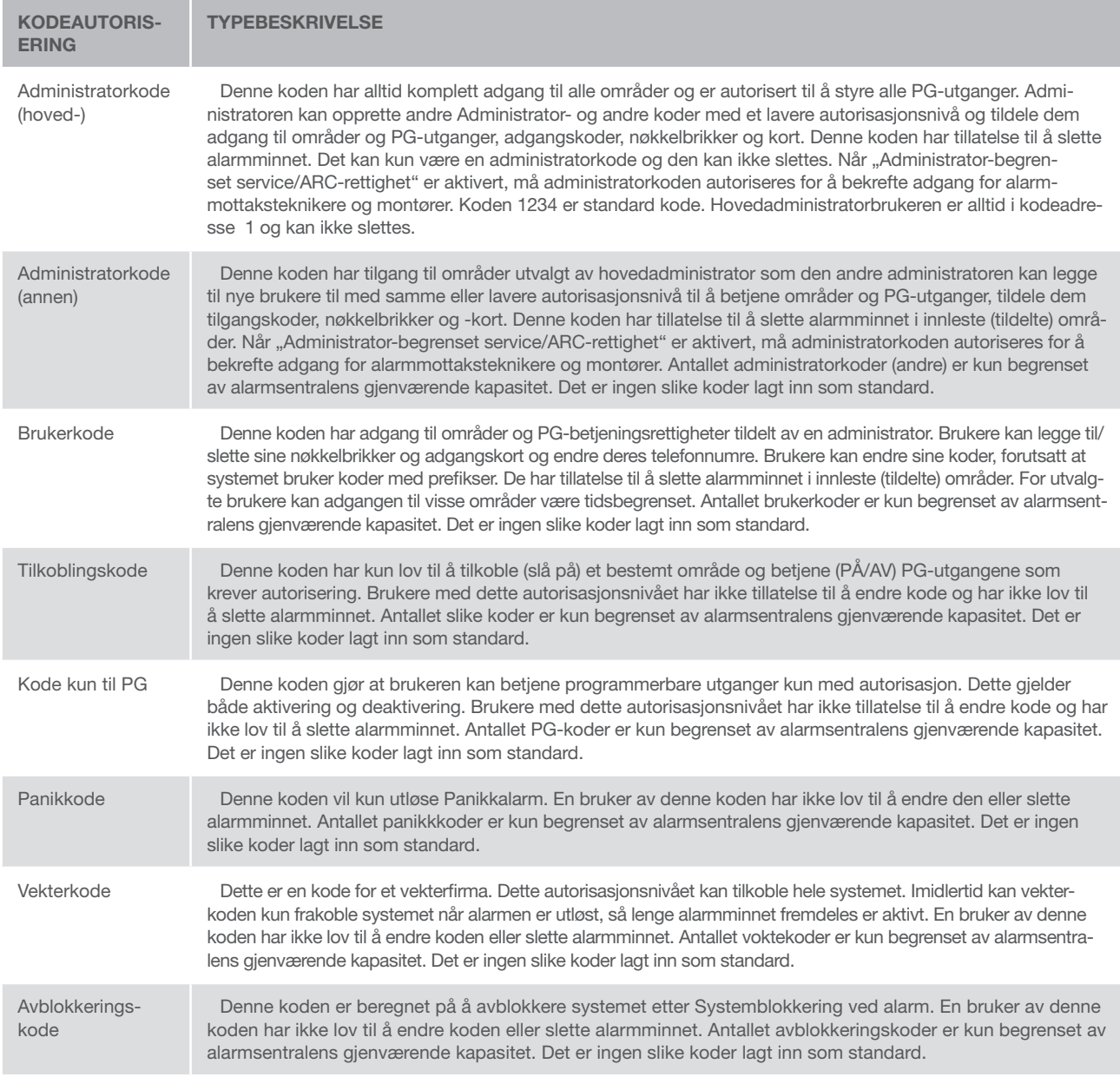

#### Sikkerheten ved adgangskoder, nøkkelbrikker og fjernkontroller:

En alarmsentral gjør at hver bruker kan tildeles en 4-, 6- eller 8-sifret kode og opptil to nøkkelbrikker til systemautorisasjon. Brukerautorisasjon kreves hver gang betjening skal skje via tastatur, talemeny, datamaskin, internett eller mobilapper. Kodens lengde påvirker mulighetene for kombinasjoner og dermed sikkerheten ved koden.

#### The number of code combinations depends on the configuration:

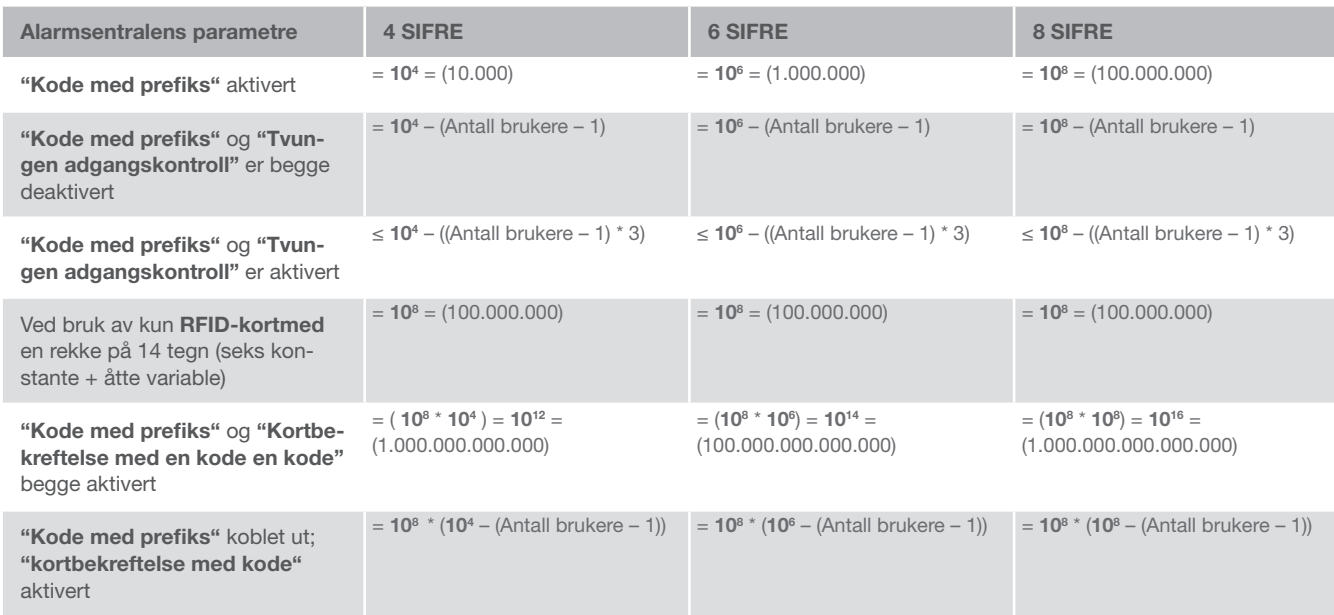

Måter å forbedre beskyttelsen mot gjetting av gyldig kode på:

- $\triangleright$  Bruk av kode med flere sifre (6- eller 8-sifrede koder)
- ▶ Mer avanserte typer autorisering, slik som «Kortbekreftelse med en kode» eller «Dobbel autorisering».

#### Muligheter å betjene JABLOTRON 100+ på:

#### Lokalt:

- $\blacktriangleright$  Systemtastatur (betjeningspanel)
- $\blacktriangleright$  System fjernkontroll
- $\triangleright$  Datamaskin som benytter seg av en USB-kabel og et J-Link-program

#### Eksternt:

- $\blacktriangleright$  MyJABLOTRONs app til smarttelefon
- **Datamaskin via MyJABLOTRONs webside**
- $\blacktriangleright$  Telefon og talemeny
- $\blacktriangleright$  Telefon via SMS
- **Datamaskin via internett og bruk av J-Link-programvare**
- $\triangleright$  Oppringning fra autorisert telefonnummer (gjelder utelukkende for betjening av programmerbare utganger)

#### 2.1 LOKALT

#### 2.1.1 VED Å BRUKE SYSTEMETS TASTATUR (BETJENINGSPANEL)

JABLOTRON 100+-systemet kan betjenes via et stort antall adgangsmoduler som gjør at du ikke bare kan styre, men også vise statuser for enkeltsegmenter. Systemet kan betjenes direkte (ved å til/frakoble alarm og andre automatiseringsfunksjoner), ved å bruke segmenter på tastaturet. Segmenttastene er tydelig merket og farget (det benyttes trafikklyslogikk), slik at hvert segments status kan leses tydelig. Et segment kan dessuten benyttes til å vise status (f.eks. åpen garasjedør) eller til å styre ulike automatiserte enheter (f.eks. oppvarming eller rullegardiner). Det maksimale antallet segmenter er 20 for en adgangsmodul. Et segment kan også benyttes for å ringe etter hjelp i tilfelle en nødsituasjon (som en helse- eller nødalarm).

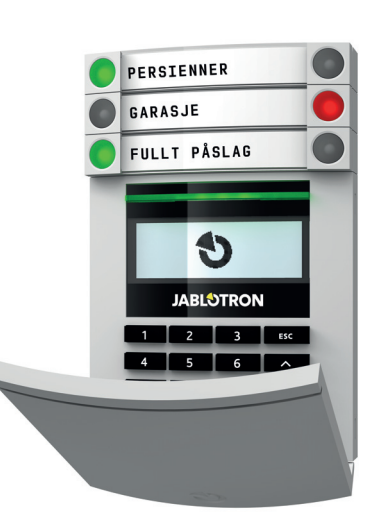

#### **6 2. Å BETJENE JABLOTRON 100+-SYSTEMET**

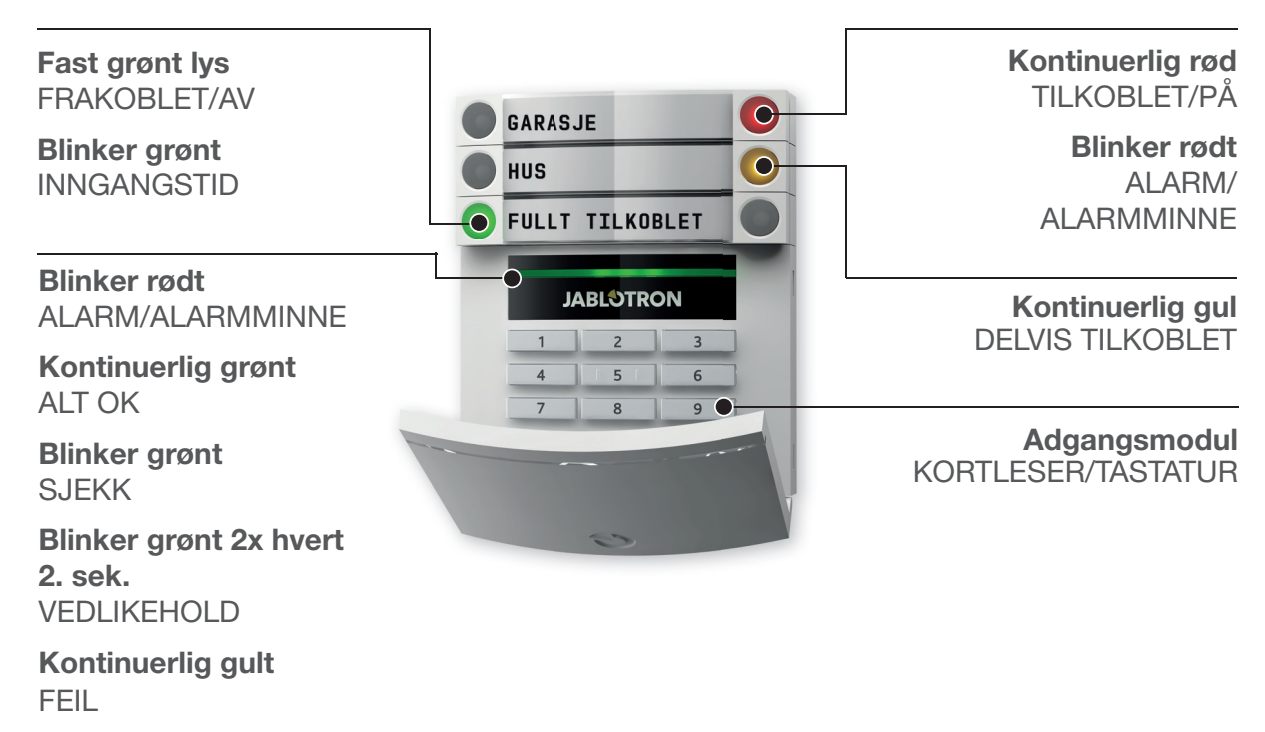

Blinker gult FEIL VED TILKOBLING

**Kortleser** - gjør det mulig å betjene systemet ved hjelp av segmenter og brukerautorisering ved hjelp av berøringsfrie adgangskort eller nøkkelbrikker.

#### De ulike typene adgangsmoduler og kombinasjoner av disse:

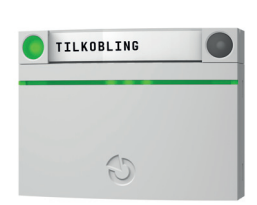

GARASJE FULLT TILKOBLET **JABLOTRON**  $\begin{array}{|c|c|c|c|c|}\n\hline\n2 & 3 \\
\hline\n\end{array}$ 150  $6$ 7 8 9

**Tastatur med kortleser** - brukeren kan styre systemet via segmenter og autorisering, enten ved å taste inn en kode eller med adgangskort/nøkkelbrikker evt. via en kombinasjon av begge for høyere sikkerhet.

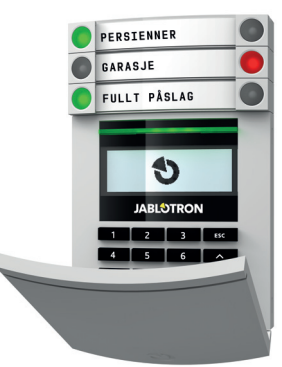

**Tastatur med display og kortleser** - brukeren kan styre systemet via segmenter og autorisering, enten ved å taste inn en kode eller med adgangskort/nøkkelbrikke evt. via en kombinasjon av begge for høyere sikkerhet, eller ved å autorisere og benytte seg av de mulighetene som er tilgjengelige på tastaturets LCD-skjerm.

Når du frakobler med segmenttastene, kreves det alltid brukerautorisering. Når du tilkobler og styrer automatiserte prosesser med segmenttastene, er brukerautorisering valgfritt (programmerbart) for hvert enkelt segment.

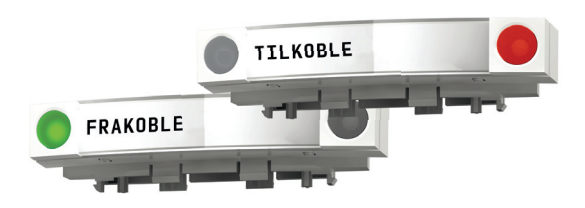

#### **2. Å BETJENE JABLOTRON 100+-SYSTEMET 7**

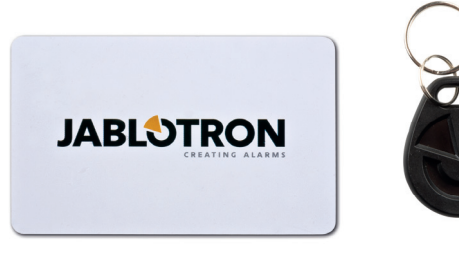

Brukere kan autorisere seg selv ved å taste inn de kodene de er tildelt eller ved å bruke sine nøkkelbrikker/ adgangskort. Hver enkelt bruker kan ha en kode og opptil nøkkelbrikker/adgangskort.

Anbefalte adgangskort/nøkkelbrikker: JABLOTRON 100+, Oasis eller andre brikker fra tredjepart som er kompatible med 125 kHz EM. For økt sikkerhet, kan alarmsystemet settes opp til å bruke bekreftet autorisasjon ved hjelp av nøkkelbrikke og -koder (alternativt).

Dersom brukerne ønsker å betjene flere segmenter samtidig, må hun eller han autorisere seg selv og deretter trykke på segmenter på de bestemte områdene. På denne måten kan brukerne f.eks. koble til hus og koble fra garasje via en eneste autorisering.

Dersom «Kode med prefiks» er aktivert, kan tastaturautorisasionskoden bestå av opptil elleve sifre: Et prefiks (bestående av ett til tre sifre), en stjerne - \* - (som skiller prefikset og hovedkoden), samt en 4-, 6eller 8-sifret kode i henhold til konfigurasjon (for eksempel 123\*12345678, eller 1\*12345678). Alle brukere kan endre sine egne koder som følger prefikset. Koden kan endres via LCD-tastaturet, programvaren for J-Link eller MyJABLOTRON-appen.

Dersom "Kode med prefiks"- parametret er aktivert, vil det være tillatt for brukerne å endre kode. Dersom "Kode med prefiks"- parametret er deaktivert, vil kodene kun kunne endres av Administrator.

#### 2.1.2 TASTATURKODEAUTORISERING

Autorisering ved hjelp av brukerkode foretas ved å taste inn en gyldig kode på et tastatur eller med en nøkkelbrikke. Du kan bruke 4-, 6- eller 8-sifrede koder i systemet.

Systemet kan settes opp til å brukes med eller uten prefikskoder (standardinnstilling). For alarmsystemer med et større antall brukere, kan prefikset aktiveres. For å endre dette alternativet, vennligst kontakt din installatør.

#### Kode uten prefiks: CCCC

hvor:

cccc er en 4-, 6- eller 8-sifret kode, tillatte koder er fra 0000 til 99999999

Standardkode for alarmsentral Administrator: 1234; 123456; 12345678;

#### Kode med prefiks: **nnn<sup>\*</sup>CCCC**

hvor:

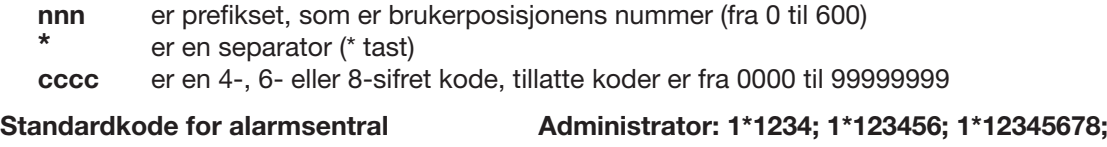

ADVARSEL: Hovedadministratorkoden må begynne på prefikset 1

Hovedservicekoden begynner på prefikset 0

For å endre kodetype, vennligst kontakt din installatør.

#### Den interne LCD-tastaturmenyens struktur og beskrivelse

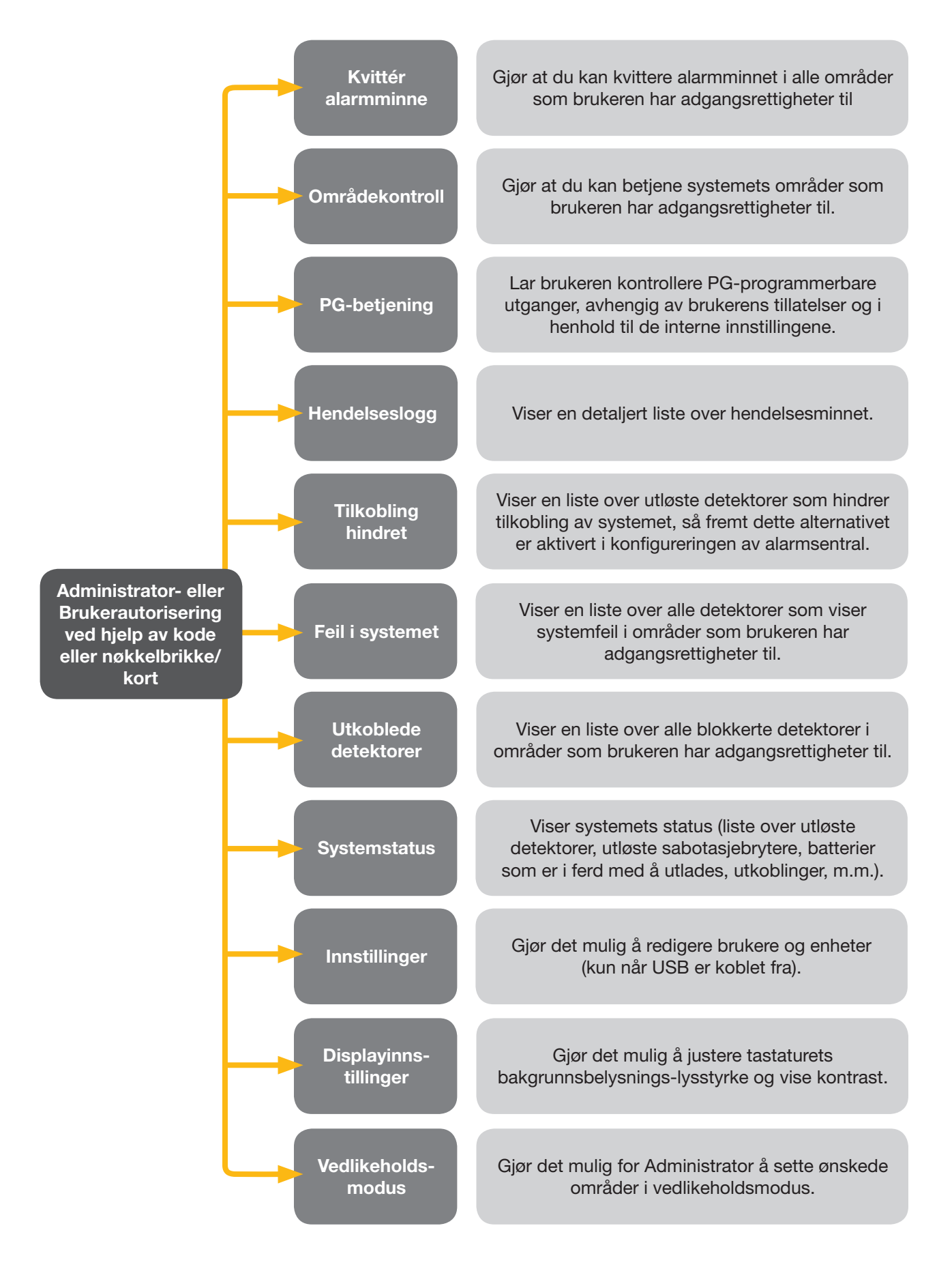

#### **2. Å BETJENE JABLOTRON 100+-SYSTEMET**

#### 2.1.2.1 TILKOBLING AV ALARM

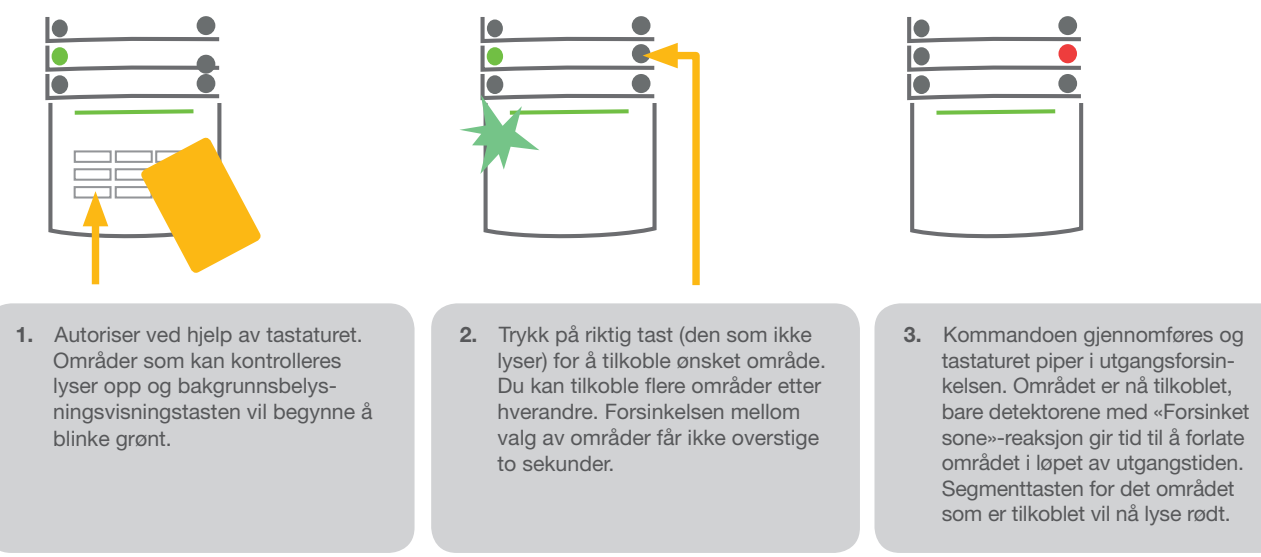

Mens alarmen tilkobles – og en av detektorene er aktive (f.eks. et vindu er åpent) -, vil systemet reagere (basert på systemets programmering) på en av de følgende måtene:

- **Detektorene vil aktiveres automatisk etter å ha gått over til standby-modus (standardinnstilling)**
- a Systemet vil optisk indikere at detektorer er aktive ved at et segment blinker rødt i åtte sekunder, og systemet vil tilkobles automatisk når denne perioden er utløpt.
- **Tilkobling av område med aktive detektorer er også mulig ved å trykke på segment-tasten på høyre side** flere ganger. På denne måten bekrefter en bruker at hun eller han vil tilkoble området med en aktiv detektor (f.eks. et åpnet vindu). Ellers vil ikke området med den aktive detektoren tilkobles.
- ▶ En detektor som er aktiv vil hindre området i å tilkobles. Denne statusen vises optisk ved hielp av en blinkende rød segmenttast. Detektoren som hindrer tilkobling, vil vises i tastaturets LCD-displaymeny.

En feilet tilkobling er indikert ved at indikasjonsknappen blinker gult ("Mislykket tilkobling"- parameteret må være aktivert).

Rådfør deg ang. installeringen med en tekniker for å programmere inn ønsket reaksjon for systemet.

#### 2.1.2.2 FRAKOBLING

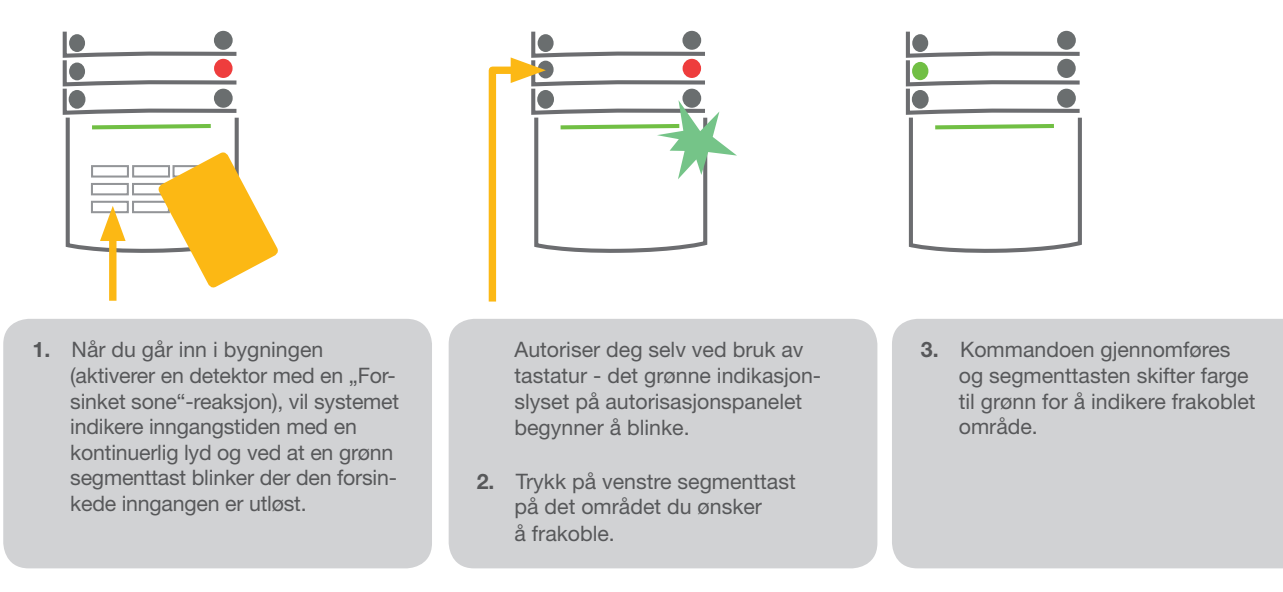

Merknad: Dersom parameteret "Frakoble område kun ved autorisasjon ved inngansgforsinkelse" er aktivert, så vil autorisasjon alene frakoble et slikt område der hvor inngangsforsinkelse er utløst.

Rådfør deg ang. installeringen med en tekniker for å programmere inn ønsket reaksjon for systemet.

#### 2.1.2.3 TVUNGET FRAKOBLING (RAN)

Denne funksjonen foretar frakobling av systemet i et bestemt modus. Systemet ser ut til å kobles fra, men utløser imidlertid en stille panikkalarm som rapporteres inn til utvalgte brukere (inkl. ARC).

Frakobling under tvang gjennomføres ved å legge til 1 til det siste tallet i en gyldig kode.

Eksempel på kode med prefiks:

Gyldig kode: 2\*9999 Kode til frakobling under tvang: 2\*9990

Eksempel på kode uten prefiks:

Gyldig kode: 9999 Kode til frakobling under tvang: 9990

#### 2.1.2.4 DELVIS TILKOBLING AV ALARM (NATTMODUS)

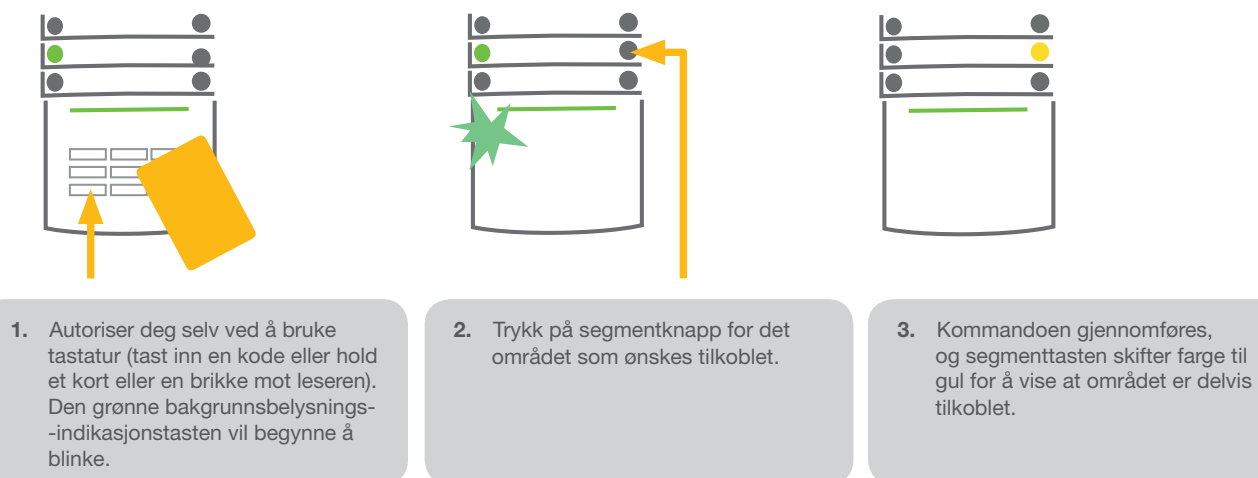

Systemet kan også settes opp til å å kunne delvis tilkobles, noe som gjør det mulig med overvåkning begrenset til visse detektorer i et område. Eksempel: Nattestid kan du aktivere kun dør- og vindusdetektorene, mens bevegelsesdetektorer inne i bygningen ikke reagerer på noe.

For å tilkoble hele området (lokalene) der delvis tilkobling er aktivert, må segmenttasten trykkes på to ganger. Etter at det er trykket på tasten en gang, blinker den med gul farge, og etter at det er trykket på den en gang til, blinker den med rød farge.

Dersom systemet allerede er delvis tilkoblet - noe som vises med et kontinuerlig gult lys -, kan hele systemet tilkobles med autorisering og ved at du trykker på den gule tasten. Straks tasten er trykket på. vil systemet bli fullt tilkoblet og tasten blir rød.

#### 2.1.2.5 STOPPE ALARM SOM ER AKTIV/UTLØST

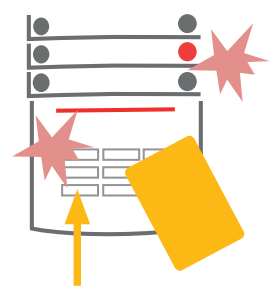

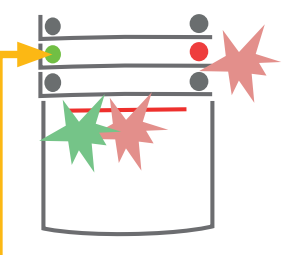

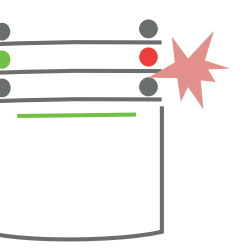

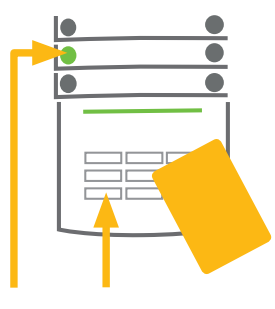

- 1. Autoriser deg selv ved å bruke tastatur (tast inn en kode eller hold en brikke opp mot leseren).
- 2. Trykk på venstre segmenttast i det området som alarmen er utløst i.
- 3. Utkobling foretas og sirenelyd slås av. Knappen som blinker grønt viser at et bestemt område er frakoblet. Lyset som blinker rødt viser alarmminne.
- 4. Autoriser deg selv og trykk på den grønne tasten på nytt for å kvittére alarmminnevisningen.
- 5. Segmentet viser at et område er frakoblet ved at den grønne tasten lyser konstant.

#### **2. Å BETJENE JABLOTRON 100+-SYSTEMET**

Utløst alarm indikeres ved at segmenttasten blinker hurtig rødt og at visningstasten er bakgrunnsbelyst. Du må autorisere deg selv ved hjelp av tastaturet for å avbryte den pågående alarmen. Området er fortsatt tilkoblet, og det at segmenttasten blinker rødt i hurtig tempo, viser alarmminnet. Signaliseringen vil fortsette å blinke selv etter at systemet er frakoblet

Hvis alarmminneindikatoren er aktivert mens du har vært borte, let etter årsaken til alarm ved hjelp av hendelseshistorien og vær svært forsiktig når du går inn og sjekker lokalene, eller vent til vekterne ankommer (forutsatt at systemet er koblet til et alarmmottakssenter).

Segmentets alarmvisning forblir på inntil systemet tilkobles på nytt. Alternativt kan den slettes ved å kvittére en gang til. Alarmindikering kan også avbrytes via et tastatur med en LCD-skjerm i hovedmenyen – Kvittér alarmminne.

Signalisering fra en utløst sabotasjealarm kan stoppes kun med en installatør eller administratorkode.

NB! Når systemprofilen "EN 50131-1, kategori 2" brukes er det bestandig nødvendig å først autorisere deg selv og så gjennomføre den ønskede handlingen.

Å avbryte en utløst alarm med en fjernkontroll, vil samtidig frakoblede området som har en utløst alarm.

#### 2.1.2.6 OMRÅDEKONTROLL FRA TASTATURMENYEN MED ET LCD-DISPLAY

Områdestatus vises til venstre øverst på tastaturets LCD-display. Et fullt tilkoblet område vises ved hjelp av et t<u>all</u> i et svartfarget rektangel **2** ; et delvis tilkoblet område signaliseres ved hjelp av et tall med ramme rundt  $|4|$ .

Betjening via tastaturmenyen:

- $\triangleright$  Autorisering ved hjelp av en gyldig kode eller en nøkkelbrikke.
- Gå inn i menyen ved å trykke på ENTER.
- **▶ Områdekontroll → ENTER**
- **Velg ønsket område ved hjelp av pilene.**
- $\triangleright$  Ved å trykke på ENTER gjentatte ganger etter hverandre, vil skifte mellom statuser for områder (delvis tilkoblet/tilkoblet/frakoblet)
- $\blacktriangleright$  Trykk på ESC for å forlate menyen.

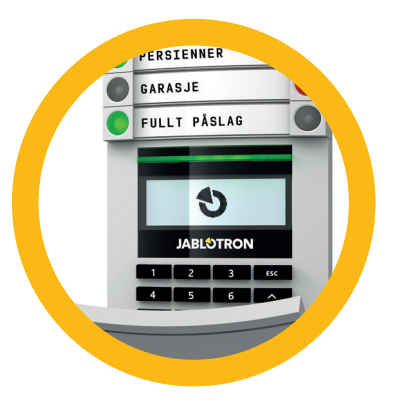

#### 2.2.1 VED BRUK AV SYSTEMTASTATURENE JA-110E OG JA-150E

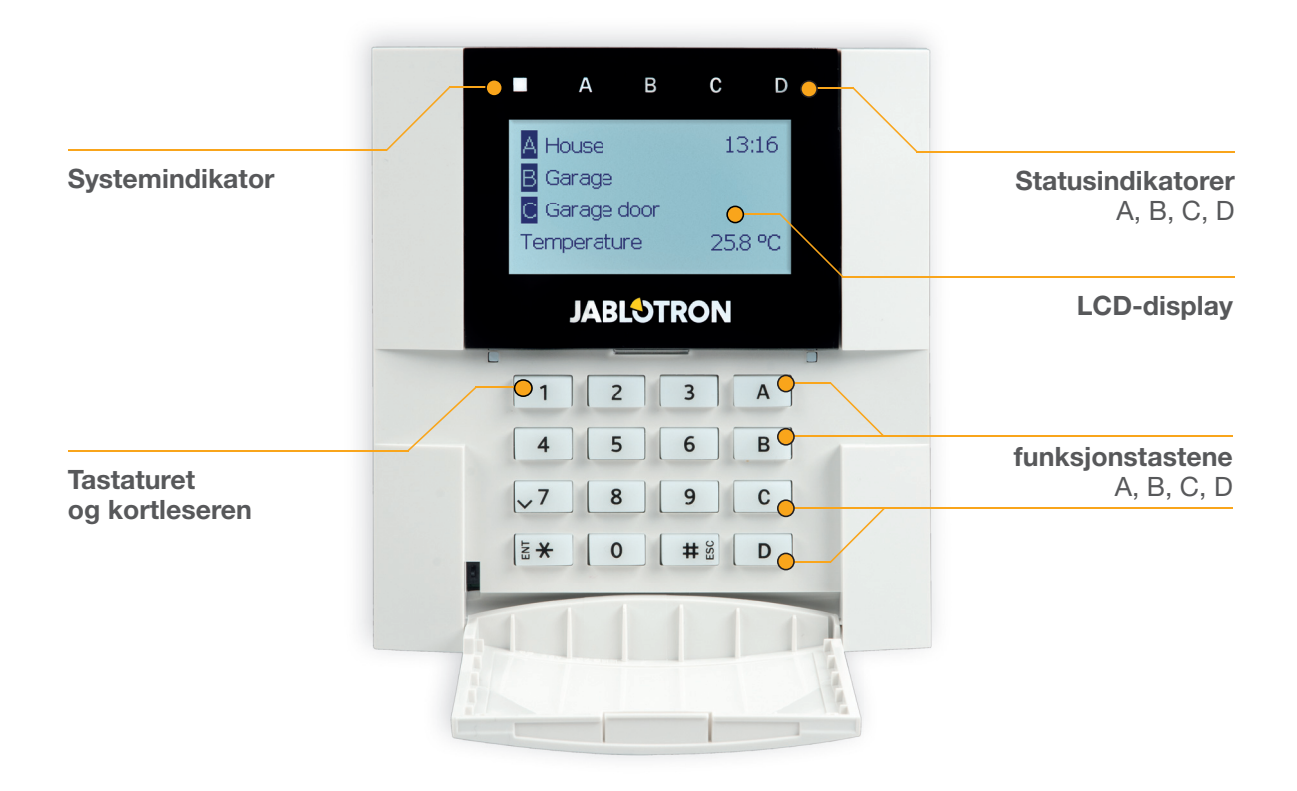

Statuser for enkeltområder vises ved hjelp av statusindikatorene A, B, C, D over LCD-displayet og ved hjelp av funksjonstastene. Alarmsentralen kan betjenes direkte (ved å til/frakoble og andre automatiseringsfunksjoner), med funksjonstaster på tastaturet. Funksjonstastene og statusindikatorene A, B, C, D er utstyrt med fargerik bakgrunnsopplysning for å tydelig vise områdets status.

- $\triangleright$  GRØNN frakoblet
- $\bullet$  GUL delvis tilkoblet
- $\triangleright$  RØD tilkoblet

Autorisering gjøres ved å taste inn en adgangskode på betjeningspanelet eller ved å benytte en nøkkelbrikke/adgangskort som er tildelt en bestemt bruker. Hver enkelt bruker kan ha én kode og én nøkkelbrikke/adgangskort.

Dersom brukerne ønsker å betjene flere områder samtidig, må hun eller han autorisere seg selv og deretter trykke på de bestemte områdenes funksjonstaster. På denne måten kan brukerne koble fra alle områder (f.eks. hus og garasje) via én eneste autorisering.

#### Den interne LCD-tastaturmenyens struktur og beskrivelse

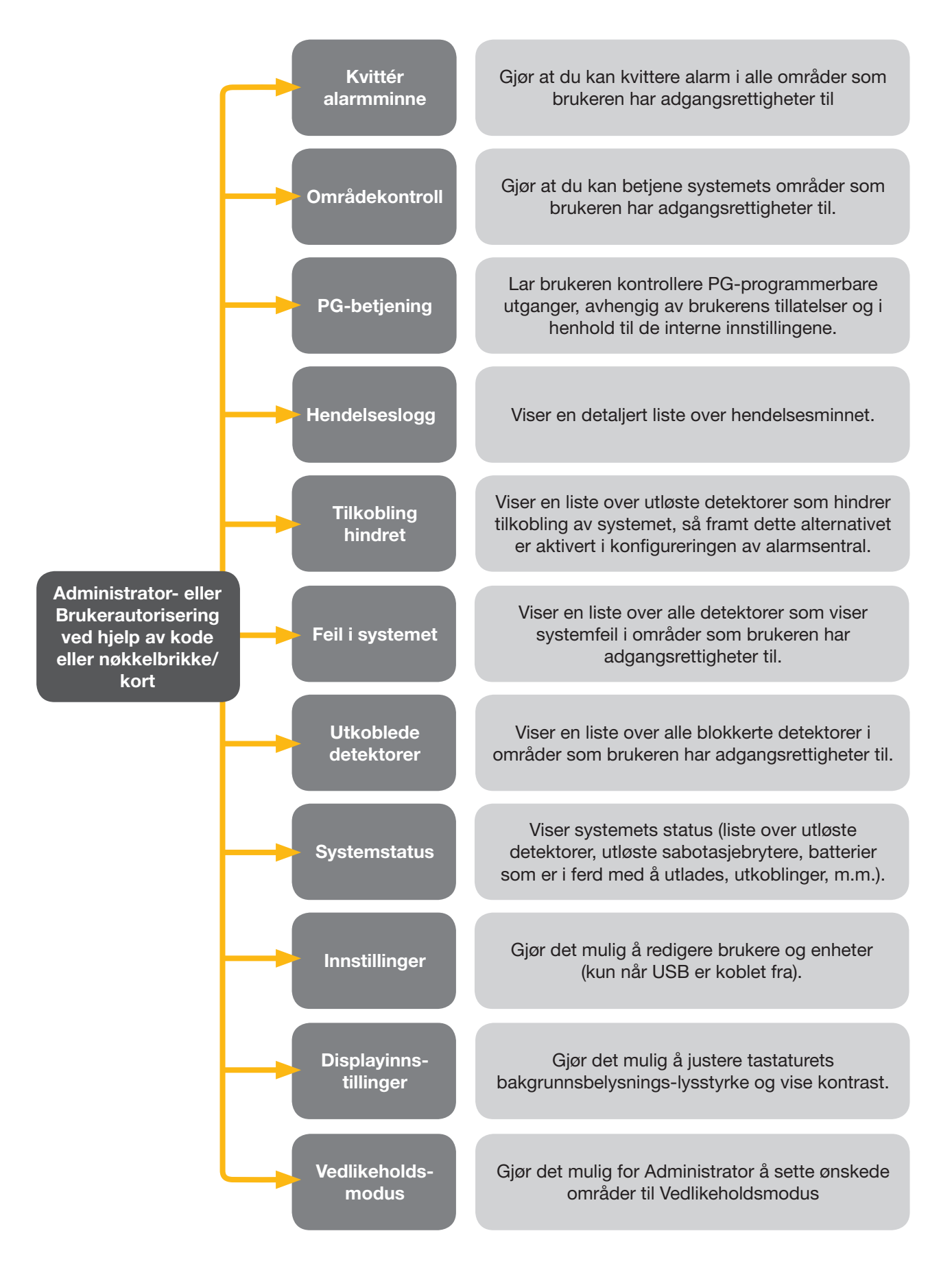

#### 2.2.1.1 TILKOBLING AV ALARM

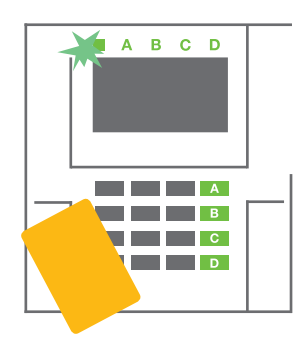

1. Autoriser deg selv ved hjelp av tastaturet. Funksjonstastene A, B, C, D i de områdene du har tillatelse til å betjene vil lyse opp og systemindikatoren begynner å blinke grønt.

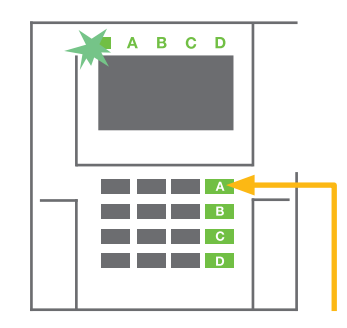

2. Trykk på funksjonstasten for å tilkoble et bestemt område. Du kan tilkoble flere områder etter hverandre. Forsinkelsen mellom valg av områder får ikke overstige to sekunder.

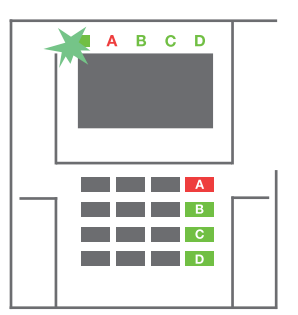

3. Kommandoen gjennomføres og tastaturet piper i utgangsforsinkelsen. Området er nå tilkoblet, bare detektorene med «Forsinket sone»-reaksjon gir tid til å forlate området i løpet av Utgangstiden. Statusindikatoren og en funksjonstast i det området som er tilkoblet vil nå lyse rødt.

Dersom alarmen tilkobles- og en av detektorene er aktiv (f.eks. et vindu er åpent) -, vil systemet reagere (basert på systemets programmering) på en av de følgende måtene:

- o Alarmsentralen vil tilkobles. Aktive detektorer vil bli automatisk utkobles.\*)
- o Systemet vil optisk indikere at detektorer er aktive ved at en funksjonstast blinker rødt i åtte sekunder, og alarmsentralen vil tilkobles automatisk når denne perioden er utløpt (aktive detektorer vil bli utkoblet). \*
- o Tilkobling av område med aktive detektorer er også mulig ved å trykke på funksjonstasten gjentatte ganger. På denne måten bekrefter en bruker at hun eller han ønsker å tilkoble området med en aktiv detektor (f.eks. et åpnet vindu). Ellers vil ikke systemet tilkobles.
- o En detektor som er aktiv vil hindre området i å tilkobles. Denne statusen vises optisk ved hjelp av en blinkende rød funksjonstast. Detektoren som hindrer tilkobling, vil vises på LCD-displaymenyen.

#### \*) ADVARSEL: Alternativene a) og b) er ikke støttet av EN 50131, kategori 2 (utvalgt alarmsentralsystemprofil)

Hvis en detektor med «Øyeblikkelig sonealarm»-reaksjon aktiveres under en utgangsforsinkelse, eller hvis en detektor med «Forsinket sonealarm»-reaksjon forblir aktiv etter at utgangsforsinkelsen er utløpt, vil alarmsentralen frakobles. Mislykket tilkobling indikeres av systemindikatoren som vil blinke gult, rapporteres inn til alarmmottakssentralen og indikeres av en ekstern sirene (gjelder sikkerhetsgrad 2).

Dersom alarmsentralen er konfigurert for å tilkobles uten autorisering, er det ikke nødvendig å autorisere seg. Alt du trenger å gjøre er å trykke på en

 $B$   $C$   $D$  $\Delta$ <u>ta ka</u> **The Band Band TEACHER** an Ind n m

funksjonsknapp for et bestemt område. Det er også mulig å konfigurere alarmsentralen til å tilkobles med kun autorisering (bare visning av nøkkelbrikke eller taste kode).

Advarsel: Tilkobling uten autorisering reduserer automatisk det maksimale sikkerhetsnivået til Grad 1. Vurder alle potensielle risikoer knyttet til å benytte denne funksjonen.

Rådfør deg ang. installeringen med en tekniker for å programmere inn ønsket reaksjon for alarmsystemet.

#### 2.2.1.2 FRAKOBLING AV ALARM

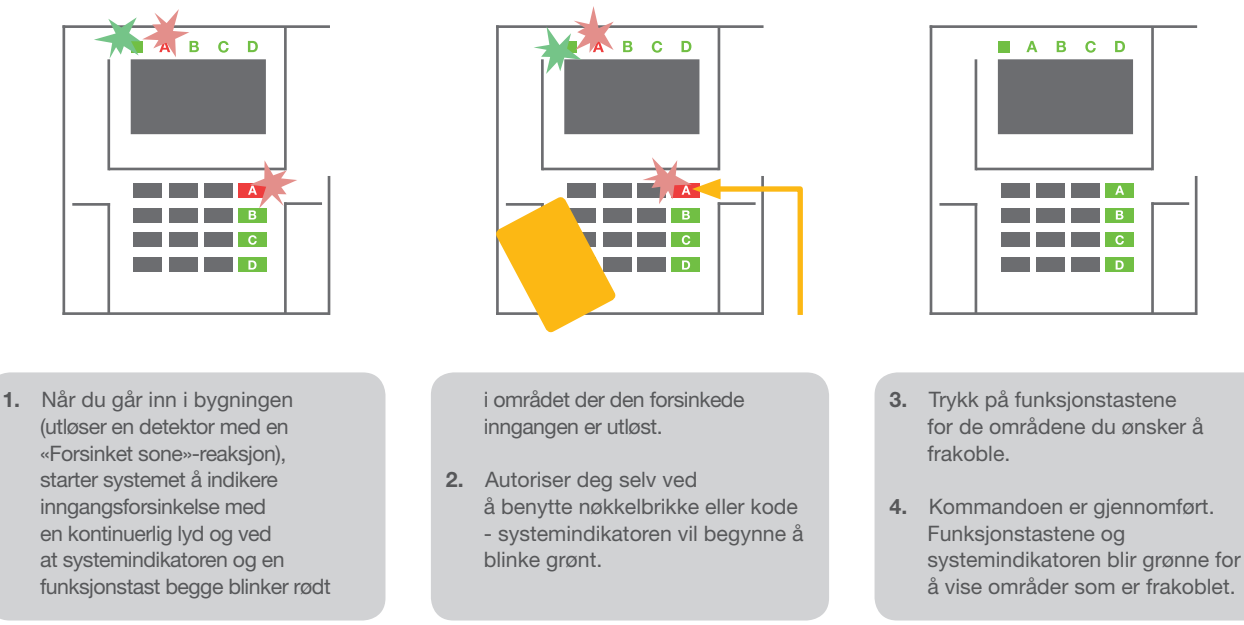

NB! Dersom parameteret «Frakoble område kun ved autorisasjon ved inngangsforsinkelse» er aktivert, så vil autorisasjon alene frakoble et slikt område der hvor »inngang forsinket» er utløst. Dette alternativet bør brukes med varsomhet når flere områder er i bruk.

Rådfør deg ang. installeringen med en tekniker for å programmere inn ønsket reaksjon for systemet.

#### 2.2.1.3 DELVIS TILKOBLING AV ALARM (NATTFUNKSJON)

#### ADVARSEL: Dette er en tilleggsfunksjon i alarmsystemet.

Systemet kan også settes opp til delvis tilkobling, noe som gjør det mulig med overvåkning begrenset til visse detektorer i et område.

Eksempel: Nattestid kan du aktivere kun dør- og vindusdetektorene, mens utvalgte bevegelsesdetektorer ikke vil utløse alarm dersom noen beveger seg innenfor området.

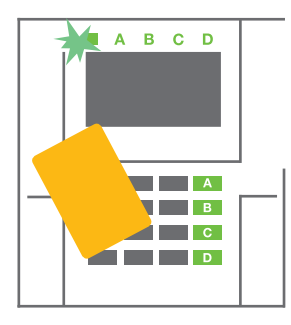

1. Autoriser deg selv ved å bruke tastatur (tast inn en kode eller hold et adgangskort eller nøkkelbrikke mot leseren). Systemindikator-tasten vil begynne å blinke grønt.

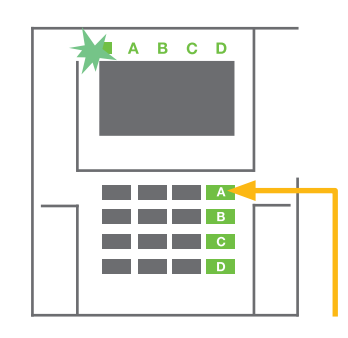

2. Trykk på funksjonstast for området som ønskes tilkoblet.

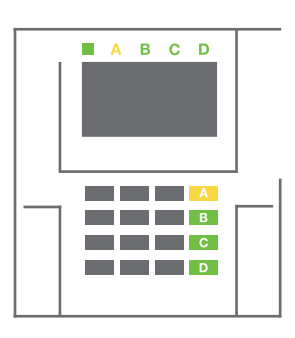

3. Kommandoen gjennomføres og funksjonstasten skifter permanent farge til gul for å vise at området er delvis tilkoblet.

For å fullt tilkoble et område som har delvis tilkobling funksjon aktivert, hold tasten nede i to sekunder eller trykk to ganger på den. Etter at du har trykket på tasten én gang, tennes et vedvarende gult lys, og etter at du har trykket på tasten en gang til, tennes et vedvarende rødt lys.

Dersom systemet allerede er delvis tilkoblet - noe som vises med et kontinuerlig gult lys -, kan hele systemet tilkobles gjennom autorisering og ved at du trykker på den gule tasten i lengre tid. Straks tasten er trykket på, vil systemet bli fullt tilkoblet og tasten blir rød.

Delvis tilkobling kan konfigureres på en slik måte at autorisering ikke vil være nødvendig.

For å frakoble alarmsentralen når den er delvis tilkoblet, trykk på den gule tasten. Alarmsentralen vil frakobles ut og tasten blir grønn.

#### 2.2.1.4 TVUNGET FRAKOBLING (RAN)

Foretar frakobling av alarmanlegget i et bestemt modus. Systemet ser ut til å kobles fra, men utløser imidlertid en stille panikkalarm som rapporteres inn til utvalgte brukere (inkl. ARC).

Frakobling under tvang gjennomføres ved å legge til 1 til det siste tallet i en gyldig kode. Kontakt din installatør dersom du ønsker å benytte denne funksjonen.

Eksempel:<br>Gyldig kode: 9999 Kode til kansellering av innstilling under tvang: 9990

#### 2.2.1.5 STOPPE ALARM SOM ER AKTIV/UTLØST

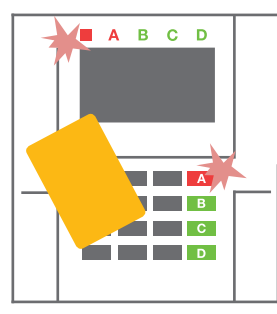

1. Autoriser deg selv ved å bruke tastatur (tast inn en kode eller hold en brikke/kort opp mot leseren).

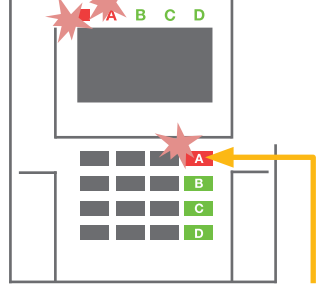

2. Trykk på funksjonstasten i det området som alarmen er utløst i.

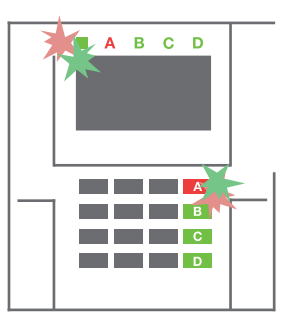

3. Frakobling foretas og sirenelyd slås av. At funksjonstastene og statusindikatorene veksler hurtig mellom å blinke grønt og rødt, indikerer alarmminnet.

At alarmen er utløst, indikeres ved at statusindikatoren og funksjonstasten blinker rødt i hurtig tempo. Du må autorisere deg selv ved hjelp av tastaturet for å avbryte alarmen. Området er fortsatt tilkoblet, og det at funksjonstasten blinker rødt i hurtig tempo, viser alarmminnet. Signaliseringen vil fortsette å blinke selv etter at systemet er frakoblet.

ADVARSEL: Hvis alarmminneindikatoren er aktivert mens du har vært borte, så vær svært forsiktig når du går inn i lokalene, leter etter årsaken til alarm ved hjelp av hendelseshistorien og sjekker bygningen eller venter til vekterne ankommer (forutsatt at systemet er koblet til et alarmmottakssenter).

Alarmminneindikasjonen forblir på inntil systemet tilkobles på nytt. Alternativt kan det kobles ut via tastatur-menyen. Hovedmeny – kvittér alarmminne.

Signalisering fra en utløst sabotasjealarm kan avbrytes kun ved hjelp av en installatør eller administrator.

NB! Når du bruker «Standard»-systemprofil er det mulig å først velge en bestemt aksjon/handling ved å trykke på en funksjonstast og så bekrefte gjennom autorisasjon ved hjelp av tastaturet.

Å avbryte en alarm ved hielp av en fiernkontroll, vil dessuten koble ut det korresponderende området.

#### 2.2.1.6 BETJENING AV OMRÅDER VED HJELP AV AUTORISERING

En installatør kan konfigurere alarmsentralen slik at den kan betjenes kun ved hjelp av autorisering. På denne måten kan status for alle områder endres gjennom autorisering på en nøkkelbrikke (ved å taste inn adgangskode eller benytte en RFID-brikke).

#### 2.2.1.7 OMRÅDEKONTROLL VIA TASTATURETS MENY

Betjening via tastaturmenyen:

 o Autoriser deg selv ved å bruke en gyldig kode eller nøkkelbrikke/adgangskort

1

- o Gå inn i menyen ved å trykke på ENTER
- o Områdekontroll → ENTER
- o Velg ønsket område ved hjelp av pilene
- o Å trykke på ENTER gjentatte ganger etter hverandre, vil skifte mellom statuser for områder (delvis tilkoblet/tilkoblet/frakoblet)

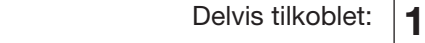

Fullt tilkoblet:

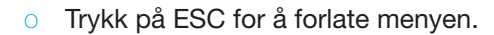

#### 2.2.2 Å BETJENE SYSTEMET MED TRÅDLØS FJERNKONTROLL

Trådløse fjernkontroller må leses inn i systemet av installatøren. Disse kan knyttes til bestemte brukere, noe som gjør at brukeren kan underrettes via tekstmelding når denne benyttes (så framt parametre for meldinger er aktivert). Fjernkontrollen har enten toveis kommunikasjon med bekreftelse på utførelse av kommando med farget visningslys, evt. enveis kommunikasjon uten bekreftelse. Fjernkontroller styrer og viser batteristatus og er utstyrt med optisk og akustisk varsling.

#### Toveis-fjernkontroll

Tastene har ulike låseikoner. Den lukkede hengelåsen tilkobler programmerte områder; den åpne hengelåsen frakobler de samme områdene. Riktig gjennmført kommando bekreftes med LED-lys; frakobling - grønn, tilkobling - rød. En kommunikasjonsfeil (utenfor alarmsentralens rekkevidde) vises ved hjelp av et gult LED-lys som blinker en enkelt gang. Knappene med fulle og tomme sirkler kan betjene et annet område. Knappene på fjernkontrollen kan også programmeres til å styre PG-utganger i forskjellige modi: Den første knappen aktiverer, den andre deaktiverer, hver enkelt knapp har en individuell funksjon når impuls- eller endringsfunksjoner brukes. For flere funksjoner, kan du trykke på to knapper samtidig. Slik kan en fjernkontroll med fire knapper ha opptil seks enkeltfunksjoner eller en PG-statusutgang (f.eks. slå av og på lysene), alternativt to PGutganger (f.eks. en garasjeport- og dørlås).

Dersom systemet er konfigurert til Tilkobling etter bekreftelse, vil fjernkontrollen vise mislykket tilkobling ved hjelp av grønt LED-lys dersom en detektor er aktiv. Tilkoblingen må bekreftes ved å trykke inn knappen på nytt. At et område er tilkoblet, vil bli bekreftet ved at LED-lampen lyser rødt.

Fjernkontroll-knappene kan blokkeres for å forhindre at de trykkes på ved et uhell. Det vil først sendes ut en kommando når det trykkes på en knapp flere ganger.

At batteriet er i ferd med å utlades, varsles akustisk (ved hjelp av tre pip) og optisk ved at LED blinker gult etter at du har trykket på en knapp.

For mer informasjon, vennligst rådfør deg med din installatør ang. konfigurering av fjernkontroll.

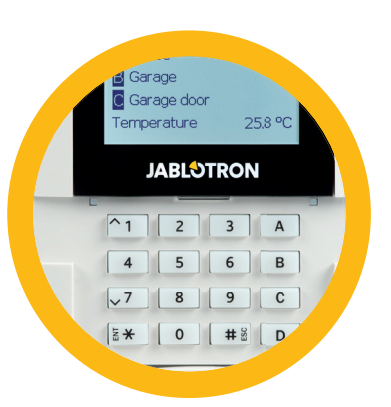

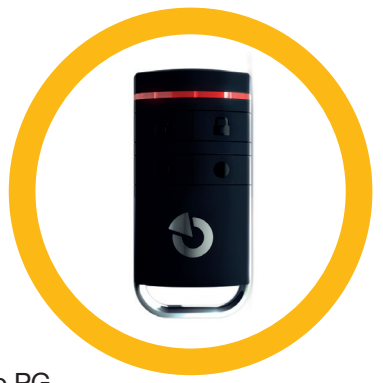

#### Enveis-fjernkontroll

Enveis-fjernkontroller sender ut et signal hver gang det trykkes på en knapp, uten å motta tilbakemelding fra alarmsentralen. Signal som sendes, bekreftes kun ved at rød LED blinker kort og alternativt ved hjelp av piping.

Tastene har ulike låseikoner. Den lukkede hengelåsen tilkobler programmerte områder; den åpne hengelåsen frakobler de samme områdene. Knappene med fulle og tomme sirkler kan betjene et annet område eller en status-PG-utgang (f.eks. for å slå av og på lyset) eller to PG-utganger (f.eks. en garasjeport- og dørlås).

At batteriet er nesten utladet, indikeres ved hjelp av rød LED, samt akustisk (tre korte pip).

#### 2.2.3 Å BETJENE SYSTEMET VED HJELP AV DATAMASKIN (J-LINK)

JABLOTRON 100+ kan betjenes lokalt ved hjelp av en datamaskin tilkoblet via USB og installert J-Link-programvare, som kan brukes til brukeradministrasjon (endre brukerens koder, kort/brikker, telefonnumre osv.) og stille inn kalenderhendelser.

Programvare for J-Link finnes i selve alarmsentralens minnekort. Den ligger på systemets sikkerhetstasjon (FLEXI\_CFG/J-Link), som vil vises etter at alarmsentralen er koblet til en PC via USB.

Det er mulig å til/frakoble systemet ved hjelp av ikoner på verktøylinje i programmet eller med "Status"-tastene i "Område"-fanen. Hvis et tastatur med minst ett kontrollerbart segment brukes sammen med systemet, så er det mulig å til/frakoble systemet i J-Link-programvaren, ved å bruke et virtuelt tastatur på selve skjermen (klikk på "Tastatur" i hovedmenyen).

ADVARSEL: Når systemet betjenes via PC, sjekker det ikke hvorvidt enheter er aktiver når det tilkobles. Dette vil kunne føre til at tilkobling skjer mens en detektor er aktiv. Utvis varsomhet når du kontrollerer systemet på denne måten!

#### 2.3 FJERNBETJENING

Den mest komfortable metoden for fjernbetjening og styring av systemet er med MyJABLOTRON-tjenesten

MyJABLOTRONs websiden er en unik tjeneste som gjør det mulig å skaffe seg nettilgang til JABLOTRONenheter. Det gjør det mulig for sluttbrukere å overvåke og styre systemet. Den er tilgjengelig i form av en smarttelefonapp og som en nettapp.

MyJABLOTRON-tjenesten gjør det mulig for brukere å:

- $\blacktriangleright$  Se aktuell systemstatus.
- $\blacktriangleright$  Til/frakoble hele systemet eller deler av det.
- $\blacktriangleright$  Styre programmerbare utganger.
- $\blacktriangleright$  Se historie over hendelser.
- ▶ Sende meldinger til utvalgte brukere via tekstmeldinger eller e-post, evt. PUSH meldinger i App.
- a Ta bilder fra kameradetektorer og bla igjennom dem i Fotogalleri eller direkte i Aktuelle hendelser.
- ▶ Overvåke aktuell temperatur eller energiforbruk, inkl. en historisk oversikt over grafiske diagrammer.
- $\triangleright$  Og andre nyttige funksjoner.

Avhengig av hvilket land eller område du holder til i, opprettes en nettkonto på MyJABLOTRON av en autorisert JABLOTRON-partner. Påloggingsnavnet er brukerens e-postadresse. Passordet for første innlogging vil bli sendt til denne adressen. Passordet kan endres når som helst i brukerinnstillingene.

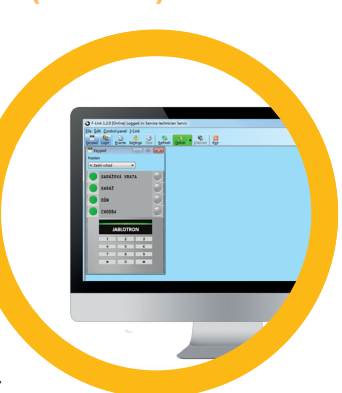

#### **2. Å BETJENE JABLOTRON 100+-SYSTEMET**

#### 2.3.1 Å BETJENE SYSTEMET VED HJELP AV MYJABLOTRONS SMARTTELEFON-APP

Når en brukerkonto er opprettet, kan brukeren eksternt overvåke og betjene systemet via MyJABLOTRON-appen for Android- og iOS-smarttelefoner.

Appen kan lastes ned gratis fra Google Play eller App Store.

Autorisasjon av brukeren kan gjennomføres ikke bare ved å taste inn en brukerkode, men også med en teknologi som tilbys av smarttelefonen, avhengig av type smarttelefon (fingeravtrykk, ansikts-ID osv.).

Så snart du har logget deg inn på kontoen, vil du få se alle aktive enheter som kan overvåkes eller styres.

Hvert miniprogram representerer én tjeneste. Å trykke på miniprogrammet vil åpne kontrollfanen med en oversikt over tjenesten. Menyen er delt inn i bokmerker i henhold til systemets konfigurasjon. (Områder, tastaturer, automatisering (PG), termostater og termometre, målere). På den nederste linjen kan du bytte mellom fanene Kontroll, Historie og Galleri.

Appen lar brukeren plassere et miniprogram på startskjermen med en direkte kobling for å kontrollere et valgt område eller for å vise en valgt funksjon uten å måtte åpne appen.

#### 2.3.2 BETJENING AV SYSTEMET VIA MYJABLOTRONS NETTGRENSESNITT

JABLOTRON 100+-systemet kan på en enkel og grei måte betjenes ved hjelp av din datamaskin, via Internett og MyJABLOTRON-nettgrensesnittet, som er tilgjengelig via www.myjablotron.com.

Så snart du har logget deg inn på kontoen, vil du få se alle aktive enheter som kan overvåkes eller styres.

"Oversikts"-menyen omfatter "Område-" og "Historie"-faner. Avhengig av type detektorer som er i bruk, kan menyen også omfatte faner som «tastaturer», «automatisering (PG)», «termostater og termometre», «målere» og «galleri».

Nederst på hjemmesiden er det en oversikt over de siste hendelsene i systemet.

MyJABLOTRON tilbyr gratis varslinger (via SMS, e-post eller PUSH meldinger) for utvalgte hendelser i systemområder, programmerbare utganger, termometre eller målere. Disse varslingene kan settes opp via menyen «Innstillinger»

Det kan kun være en hovedbruker med administratorrettigheter (eier) pr. system. Denne brukeren har rett til å dele en hel bygning eller utvalgte deler av denne (enkeltområder, PG-utganger, fotoverifikasjon og måleinstrumenter) med andre brukere og MyJABLOTRON-kontoer til disse vil bli opprettet automatisk etter at systemdeling er konfigurert. Dersom brukeren allerede har en MyJABLOTRON-konto, vil delt installasjon vises på brukerens styringspanel som nok en aktiv enhet. Varsling av delt adgang vil bli sendt, sammen med passordet, til den nye brukerens e-postadresse (påloggingsnavn).

#### 2.3.3 Å BETJENE SYSTEMET VED HJELP AV TALEMENY

Systemet kan styres fra en mobiltelefon eller en fasttelefon via en enkel talemeny som guider brukeren gjennom en rekke alternativer på det forhåndsinnstilte språket. For å skaffe deg adgang til talemenyen trenger man bare å ringe opp alarmsystemets telefonnummer.

Tilgang til talemenyen kan aktiveres enten for alle telefonnumre uten begrensninger, eller - alternativt - bare for de autoriserte telefonnumrene som er lagret i alarmsentralen. Avhengig av konfigurering, vil det kunne være nødvendig med autorisering gjennom å taste inn en gyldig kode på et telefontastatur. Når en bruker går inn i menyen, vil systemet gi en oppdatering av nåværende status for alle områder som er tildelt brukeren. Innringeren kan så styre disse områdene, enten individuelt eller kollektivt, ved hjelp av deres telefontastatur og talemenyens tilgjengelige alternativer.

Systemet er som standard satt opp til å svare på innkommende samtaler etter tre oppringninger (ca. 15 sekunder).

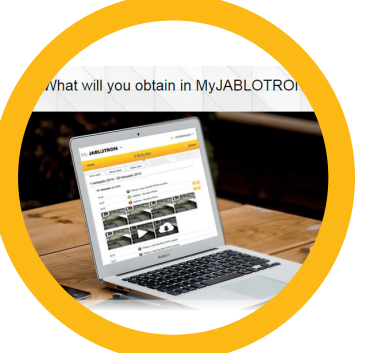

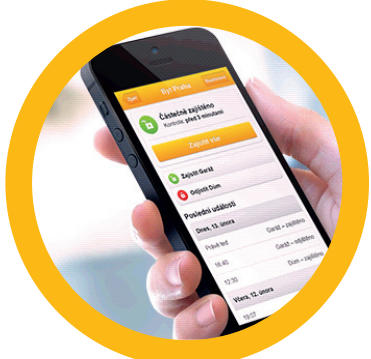

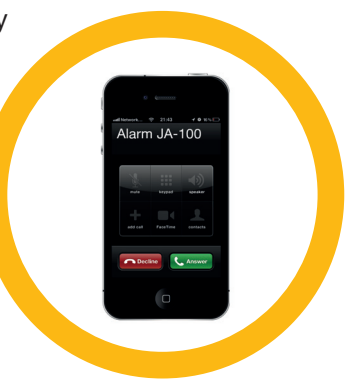

#### 2.3.4 Å BETJENE SYSTEMET VED HJELP AV SMS-KOMMANDOER

SMS-kommandoer kan styre enkeltområder og programmerbare utganger, akkurat som tastaturets segmenttaster. Tekstmeldingen for å styre systemet er som følger: CODE\_ COMMAND. De aktuelle kommandoene er forhåndsdefinerte (TILKOBLE/ FRAKOBLE) med et ekstra tallparameter som identifiserer et bestemt område.

En SMS kan styre flere områder samtidig. I dette tilfellet tilføyde tall i kommandodefinisjonsområdene.

Eksempel på en SMS-kommando som brukes til å tilkoble områdene 2 og 4:

#### CODE SET 2 4

Kommandoene for å kunne styre de programmerbare utgangene kan programmeres inn av systeminstallatøren. F.eks. vil du kunne velge RULLGARDINER NED som kommando for å rulle ned rullgardinene. Det er også mulig å konfigurere et system til ikke å kreve en kode før en kommando. I så fall

blir kommandoen bare automatisk identifisert når systemet kjenner igjen brukerens telefonnummer som SMSen er sendt fra.

Konfigurering foretas av en servicetekniker.

#### 2.3.5 Å BETJENE SYSTEMET EKSTERNT VED HJELP AV DATAMASKIN (J-LINK)

JABLOTRON 100+-systemet kan betjenes eksternt ved hjelp av en datamaskin med J-Link-programvare installert.

Det kan lastes ned via Nedlastningsavsnittet på nettstedet www.jablotron. com eller du kan finne det på alarmsentralens minnekort. Sikkerhetssystemets registreringsnummer (en 15-sifret kode) og telefonnummeret på SIM-kortet er nødvendige for å opprette fjernforbindelse med systemet for første gang. Fjernadgang igangsettes ved å klikke på "Internett" i hovedmenyen.

Etter å ha opprettet tilkobling til alarmsentralen, er betjeningen den samme som ved lokal tilkobling via USB-kabel.

#### 2.3.6 BETJENING AV PROGRAMMERBARE UTGANGER (PG)

#### 2.3.6.1 TASTATURSEGMENT

En PG-utgang slås på ved å trykke på en tast på høyre side av segmentet og slås av ved å trykke på tasten på venstre side. Hvis utgangen er konfigurert som en pulsutgang, slås den automatisk av alt etter hvilken tid som er forhåndsinnstilt.

PG-betjening kan, men må ikke, lagres i alarmsentralens hendelsesminne. Dette settes opp av en servicetekniker.

Autorisasjon kreves/kreves ikke, basert på systemets konfigurering.

#### 2.3.6.2 TASTATURAUTORISERING FOR BRUKER

Det er mulig å aktivere en PG-utgang kun via brukerautorisasjon (ved å taste inn en kode eller bruke en nøkkelbrikke). PG-utgangen må være konfigurert for aktivering via et tilpasset tastatur.

#### 2.3.6.3 FRA TASTATURMENYEN MED ET LCD-DISPLAY

Etter brukerautorisasjon kan de programmerbare utgangene styres fra menyen på tastaturet med en LCD-skjerm. Brukeren har tilgang til programmerbare utganger, avhengig av brukerens tillatelser.

Betjening via tastaturmenyen:

- Autorisering ved hjelp av en gyldig kode eller en nøkkelbrikke.
- Gå inn i menyen ved å trykke på ENTER.
- $\blacktriangleright$  PG-kontroll  $\rightarrow$  ENTER

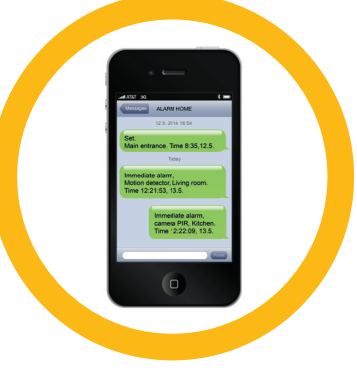

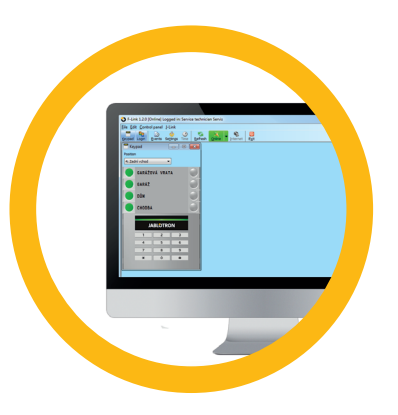

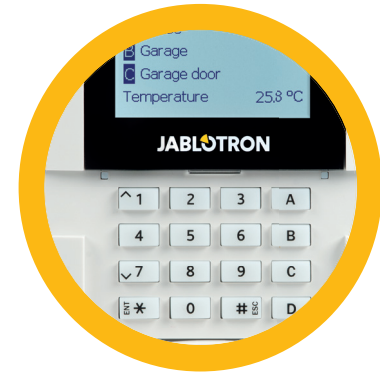

#### **2. Å BETJENE JABLOTRON 100+-SYSTEMET**

- $\blacktriangleright$  Velg ønsket PG-gruppe ved hjelp av piler (1–32), (33–64), (65–96), (97–128)  $\mathbb D$  ENTER.
- $\blacktriangleright$  Velg ønsket PG ved hjelp av pilene  $\rightarrow$  ENTER.
- ▶ Å gjentatte ganger trykke på ENTER vil endre PG-statusene (aktiv PG vises ved hjelp av et PG-nummer i et svartfarget rektangel 2.
- **Trykk på ESC for å forlate menyen.**

#### 2.3.6.4 FJERNKONTROLLER

Ved å trykke på en innlest knapp på en fjernkontroll. Toveis-fjernkontroller bekrefter aktivering av PGutganger med LED-indikator.

#### 2.3.6.5 MyJABLOTRON-SMARTTELEFONAPP

Ved å klikke på PÅ/AV i Automatiserings-(PG-)fanen.

#### 2.3.6.6 MyJABLOTRONS INTERNETTGRENSESNITT

Ved å klikke på PÅ/AV i Automatiserings-(PG-)fanen.

#### 2.3.6.7 OPPRINGNING

Hvert enkelt telefonnummer som er lagret i systemet (en bruker kan ha ett telefonnummer) kan styre PG utgang bare ved oppringning (det vil si uten å sette en samtale i gang). En oppringning består i å ringe opp telefonnummeret på SIM-kortet som benyttes i sikkerhetssystemet og å legge på før systemet svarer på oppringningen. Som standard vil systemet svare på oppringningen etter tredje anrop (omlag 15 sekunder).

#### 2.2.6.8 SMS-MELDING

Å sende en SMS kan slå av/på en bestemt PG. Autorisasjon kreves/kreves ikke, basert på systemets konfigurering.

Eksempel: KODE\_KONFIGURERT TEKST

#### **3. Å BLOKKERE/KOBLE UT SYSTEMET**

#### 3.1 BLOKKERING AV BRUKERE

Enhver bruker kan blokkeres midlertidig (f.eks. dersom en bruker mister nøkkelbrikke/kort eller adgangskoden røpes). Når brukeradgang er blokkert, vil ikke vedkommendes nøkkelbrikke/kort lenger bli akseptert av systemet. Brukerne vil heller ikke motta noen varsling via tekstmeldinger eller talerapporter til sin telefon.

Kun systemadministratoren eller serviceteknikeren kan koble fra en bruker. En måte å fjerne adgangsrettigheter er å velge Innstillinger/Brukere/Bruker/Utkoble og velge «Ja» på LCD-tastaturet. Et annet alternativ er å lokalt eller eksternt blokkere en bruker via J-Link-programvaren ved å klikke på brukeren i menyen Innstillinger/Brukere/Brukerblokkerings-kolonnen.

En blokkert (frakoblet) bruker vil bli merket med en rød sirkel inntil blokkeringen er kansellert.

#### 3.2 BLOKKERING AV DETEKTORER

En detektor kan kobles ut midlertidig på en måte som likner på måten en bruker kan blokkeres på. En detektor er koblet ut når det for tiden ikke er ønskelig at den aktiveres (f.eks. en bevegelsesdetektor i et rom det oppholder seg et kjæledyr i eller en utløst sirene som kobles ut). Systemet overvåker fremdeles sabotasjebrytere og sender servicehendelser, selv om alarmfunksjon er deaktivert.

Kun systemadministratoren eller serviceteknikeren kan koble ut en detektor. Det kan gjøres ved å velge Innstillinger/Enheter/Utkoble og velge «Ja» på LCD-tastaturet. Et annet alternativ er å bruke J-Linkprogramvaren ved å klikke på detektoren i Innstillinger-/Diagnostikk-/Deaktivert-kolonnen. En blokkert (utkoblet) detektor er merket med en gul sirkel til den slås på igjen ved å bruke samme prosedyre. En enhet kan også blokkeres via MyJABLOTRONs smarttelefon-app.

#### 3.3 SLÅ AV TIDSSTYRING

For å midlertidig koble ut automatiserte planlagte hendelser i systemet, kan tidsuret slås av. Deaktivering av en planlagt hendelse (f.eks. frakobling av systemet nattestid på et forhåndsbestemt tidspunkt) vil hindre gjennomføring av denne hendelsen (for eksempel mens du er på ferie).

Et tidsur kan lokalt eller eksternt slås av via J-Link-programmet ved å klikke på området i Innstillinger/ Kalender/Blokkert-kolonnen. Et blokkert (utkoblet) tidsur er merket med en rød sirkel til den slås på igjen ved å bruke samme prosedyre.

#### **4. TILPASSE SYSTEMET**

#### 4.1 Å ENDRE EN BRUKERS ADGANGSKODE

Dersom systemet er satt opp uten forhåndsinnstilte koder, er det bare systemadministrator som kan endre sikkerhetskodene. Systemadministrator kan foreta endringer både via LCD-tastaturmenyen, J-Link-programvaren og MyJABLOTRONs smarttelefon-app. Koden kan endres etter autorisering ved å velge Innstillinger/Brukere/Bruker/Kode. For å legge inn en ny kode, må du angi redigeringsmodus (koden vil begynne å blinke) ved å trykke på Enter, taste inn den nye koden og bekrefte ved å trykke på Enter igjen. Etter å ha fullført endringene, må de bekreftes ved å velge Lagre når systemet ber deg "Lagre innstillinger?"

Hvis systemet er satt opp med forhåndsinnstilte koder, kan enkeltbrukere gis tillatelse til å endre sine koder via LCD-menyen på tastaturet.

#### 4.2 Å ENDRE, SLETTE ELLER LEGGE TIL ET ADGANGSKORT/ NØKKELBRIKKE

Dersom systemet er satt opp med brukerkoder med prefiks, kan brukere legge til, endre eller slette deres egne adgangskort/nøkkelbrikke fra LCD menyen i betjeningspanelet. Disse endringene kan gjøres etter at man har identifisert seg i menyen Innstillinger/Brukere/Bruker/adgangskor 1 (eller 2). For å legge inn et nytt adgangskort/brikke må du inn i endre-modus (adgangskort 1 eller 2 vil begynne å blinke) ved å trykke på ENTER knappen. Deretter må kortet/brikken holdes mot kortleseren eller serienummeret må tastes inn manuelt. Etter bekreftelse ved å trykke på ENTER igjen, vil kortet/brikken være lagt til brukeren. For å slette et kort/brikke, tast inn "0" i serienummer feltet. Etter at endringene er foretatt må dette lagres ved å velge Lagre når displayet spør "Lagre innstillinger?".

System administratoren og servicetekniker kan legge til, endre og slette en brukers telefonnummer eller endre navnet fra både LCD betjeningspanel og J-Link programmet.

#### 4.3 Å ENDRE ET BRUKERNAVN ELLER TELEFONNUMMER

Dersom systemet er satt opp med brukerkode med prefiks, kan brukere legge til, endre eller slette navnet sitt og telefonnummeret fra LCD-menyen på tastaturet. Dette kan gjennomføres etter autorisering ved å velge Innstillinger/Brukere/Bruker/Telefon. Brukeren må befinne seg i endre-modus for å kunne foreta endringer. Dette gjennomføres ved å trykke på ENTER. Etter å ha gjennomført endringene, nå de bekreftes ved å på nytt trykke på ENTER. For å slette et telefonnummer, tast "0" inn i telefonnummerfeltet. Etter at endringene er fullført, må de lagres ved å velge «Lagre» når systemet svarer med «Lagre innstillinger»?

Systemadministratoren og serviceteknikeren kan legge til, endre og slette en brukers telefonnummer eller endre en brukers navn via både LCD-tastaturmenyen og J-Link-programvaren.

#### 4.4 Å LEGGE TIL/SLETTE EN BRUKER

Kun systemadministratoren eller en installatør kan legge til en ny bruker eller slette en bruker i systemet. Nye brukere kan legges til systemet eller slettes fra det kun via J-Link-programvaren eller F-Linkprogramvaren dersom det er snakk om en installatør.

Når det opprettes en ny bruker, er det nødvendig å tildele vedkommende tilgangsrettigheter, områder brukeren kan betjene, programmerbare utganger han/hun kan kontrollere, samt hva slags autorisasjon som vil være nødvendig.

#### 4.5 INNSTILLING AV KALENDERHENDELSER

Det er mulig å konfigurere kalenderhendelser (utkobling/ innkobling/delvis innkobling, betjening eller blokkering av PGutganger).

Kalenderhendelser kan programmeres via J-Linkprogramvare i Kalender-fanen.

For hver kalenderhendelse kan handling, område eller PGutgang og hendelsestid velges. En dag kan defineres med en dag i uken, måneden eller året. For den valgte dagen kan du sette opp inntil 4 ganger at det skal utføres en handling eller settes på gjentakelse med jevne mellomrom.

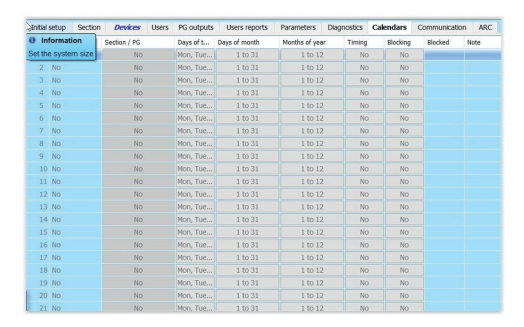

Derfor kan kalenderhendelser tilpasses ikke bare for kontroll av områder, men også for å kontrollere ulike teknologier i anlegget ved hjelp av PG-utganger.

#### **5. HENDELSESLOGG**

Systemet lagrer alle gjennomførte operasjoner og hendelser som har funnet sted (tilkobling, frakobling, alarmer, feil, meldinger sendt til brukere og alarmmottak) til minnekortet i alarmsentralen. Hver nedtegnelse (registrering) inneholder dato, tidspunkt (begynnelse og slutt), samt kilde (årsak/opprinnelse) til hendelsen.

#### De ulike måtene å bla i systemets hendelseslogg på:

#### 5.1 PÅ LCD BETJENINGSPANEL

For å se hendelsesloggen på betjeningspanelet kreves det brukerautorisering. Etter at kode, adgangskort/brikke er vist, vises alternativene (basert på brukertillatelser) ved å velge «Hendelseslogg». hendelser kan leses ved å bruke piltastene for å bla frem og tilbake.

#### 5.2 VED HJELP AV J-LINK-PROGRAMVARE OG EN DATAMASKIN

Du kan gå gjennom hendelsesloggen ved å bruke J-Link-programvaren. Hendelser kan lastes ned fra alarmsentralen i små (ca 1200 hendelser) eller større (ca. 4000 hendelser) grupper. Hendelsene kan filtreres detaljert, med fargekoder for enklere orientering eller lagres i en fi l på en datamaskin.

#### 5.3 VED HJELP AV MYJABLOTRON (INTERNETT/SMARTTELEFON)

Alle systemhendelser kan ses (leses) ved å benytte MyJABLOTRONs nett-/smarttelefongrensesnitt. Her vises hendelsene som samsvarer med brukerens adgangstillatelser.

#### **6. JEVNLIG VEDLIKEHOLD**

- **•** Det er nødvendig å gjennomføre jevnlig vedlikehold for å sikre at systemet fungerer på en pålitelig måte. Det meste av vedlikeholdet utføres av et installasjonsfirma minst en gang i året ved vedlikeholdsinspeksjoner. Dette i henhold til serviceavtale inngått med installatøren,
- **Brukervedlikehold består hovedsakelig i å holde de enkelte enhetene rene. ADMINISTRATOREN av** systemet kan sette systemet over i VEDLIKEHOLDS modus for å åpne detektorene (skifte batterier) eller for å fjerne dem fra installasjonen. Sjekk med monteringsfirmaet når det gjelder å aktivere denne funksjonen på ditt/dine anlegg Dersom systemet er programmert til systemprofilen "EN 50131-1, kategori 2", er ikke VEDLIKEHOLDSMODUS tilgjengelig.
- a Systemet kan veksles over i vedlikeholdsmodus via J-Link-programvaren eller fra menyen på tastaturet med LCD-skjerm. Etter autorisasjon kan "Vedlikeholdsmodus" velges med et utvalg av områder der vedlikehold er nødvendig. I vedlikeholdsmodus utløses ingen alarmer i de utvalgte områdene, inkludert åpning eller fjerning av detektorer fra installasjonen.
- ▶ Vedlikeholdsmodus indikeres ved at aktiveringsknappen blinker grønt (2 blink for hvert 2. sekund) og at de to segmentknappene i det aktuelle området slukkes.
- **Når enhetene håndteres må det tas hensyn for å unngå skade på detektorenes plast og mekaniske deler.**
- **•** Dekselet er vanligvis festet med en tapp som må skyves litt inn i detektorens kappe ved hjelp av et lite verktøy (for eksempel en skrutrekker), og deretter kan dekselet tas av. I noen tilfeller er tappen festet med en liten låseskrue som må skrues ut først.
- ▶ Når du skifter batterier i detektoren, må du alltid bytte alle batterier i detektoren samtidig (bruk batterier av samme type og fra samme produsent).
- a Enkelte enheter vil kunne kreve testing (f.eks. brannvarslere). Vennligst kontakt din montør for ytterligere informasjon.

#### **7. TEKNISKE SPESIFIKASJONER 25**

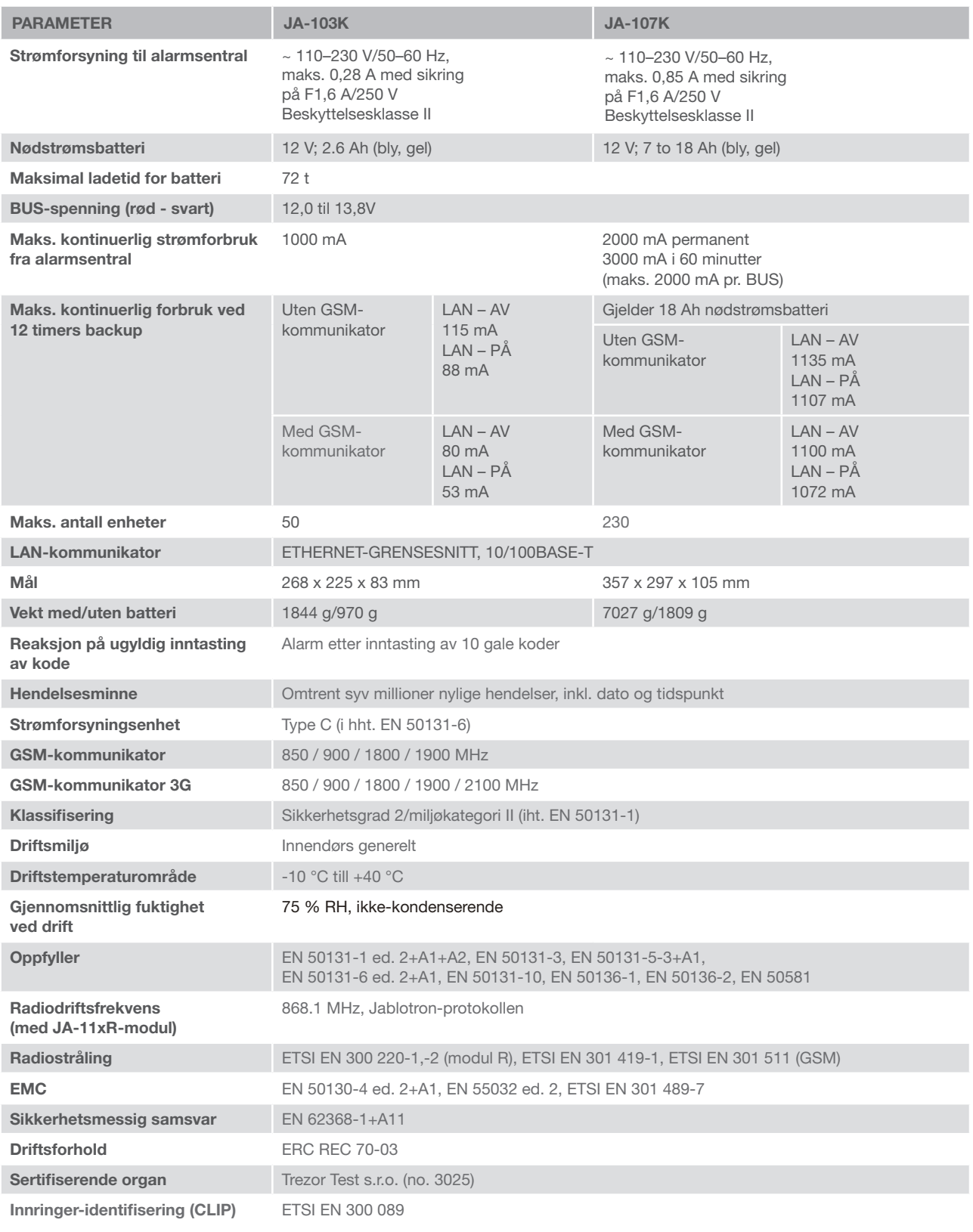

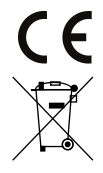

JABLOTRON ALARMS a.s. erklærer herved at alarmsentralene JA-103K og JA-107K er i samsvar med relevante harmonerende EU-lover: Direktivnr.: 2014/53/EU, 2014/35/EU, 2014/30/EU, 2011/65/EU, så framt brukt etter hensikten. Originalen av samsvarsvurderingen finner du på www.jablotron.com - Avsnittet Nedlastninger

Merknad: Skjønt disse produktene ikke inneholder noen skadelige materialer, foreslår vi at du returnerer produktet til forhandleren eller direkte til produsenten etter bruk.

#### BUS/trådløse enheter

Sikkerhetssystemets hoveddel er sentralen. Den kan kommunisere med alle enheter på to måter: Ved hjelp av BUS, dvs. ved hjelp av datakabler inne på bevoktede lokaler eller deler av disse; evt. trådløst via radiokommunikasjon. BUS-enheter får strøm fra alarmsentralen. Trådløse enheter krever batterier der levetiden avhenger av bruksintensiteten. Enkelte av de trådløse enhetene får strøm på 230V fra strømnettet.

#### Styringssegment

Dette er styrings- og signaliseringsdelen av betjeningspanelet (tastaturet). Et segment inneholder en beskrivelse av sin funksjon og har to bakbelyste taster - en grønn på venstre side og en rød eller gul på høyre side. Et segment brukes til å på en enkel og tydelig måte betjene en del av systemet og samtidig vise dets status ved å benytte fargeindikatorene (grønn når frakoblet/AV, rød når tilkoblet/PÅ og gul når delvis tilkoblet. Antallet segmenter og disses funksjon bestemmes av installatøren.

#### Nøkkelbrikke/adgangskort

Nøkkelbrikke eller adgangskort gjør det mulig for brukeren å betjene systemet og benyttes til berøringsfri autorisering ved ganske enkelt å holde kortet/brikken kortleseren. Det erstatter eller utfyller inntasting av tallkode. Adgangskortet kan oppbevares i lommebok, nøkkelbrikken kan festes på en nøkkelring.

#### Område

Alarmsystemet kan deles inn i en rekke mindre, uavhengig fungerende deler, kalt områder. Hvert enkelt område kan ha sine egne tilordnede detektorer, betjeningspaneler, så vel som sirener, brukere og deres telefonnumre. Det kan være opptil 15 områder pr. system.

#### Programmerbare PG-utganger

Alarmsystemet kan benyttes til å slå av/på eller styre andre elektriske enheter eller apparater. Dette gjennomføres ved å bruke programmerbare utganger som kan styres av brukeren (via tekstmeldinger, ved å bruke tastaturet osv.) eller det kan være automatisert innenfor systemet (følger systemstatus, alarmstatus, feil osv.).

#### Hjemme-automatisering

I tillegg til å være et sikkerhetssystem, tilbyr JABLOTRON 100+ en rekke andre funksjoner. De mest populære funksjonene er: elektrisk styrte dørlåser, automatiserte lysbrytere ved hjelp av bevegelsesdetektorer og fjernstyring av apparater og enheter (elektrisk oppvarming, garasjeporter, porter, gitter, m.m.).

#### Panikkalarm

I tilfelle en bruker trenger øyeblikkelig hjelp, kan panikkalarmen utløses. Panikkalarmen kan settes opp som et eget segment på tastaturet, en spesiell kode, en nødknapp eller som en bestemt kombinasjon av knapper på en fjernkontroll. Hvis den er koblet til en vaktsentral, vil utløsning av panikkalarm gi en umiddelbar respons (utrykning med kjøretøy) som ikke kan stoppes via telefon.

#### Sikkerhetssenter, alarmmottakssenter

Et alarmmottak, et vekterfirma som er kontinuerlig bemannet hele tiden, året rundt, er i stand til umiddelbart å reagere på informasjon som mottas fra de bevoktede lokalene og reagere - enten i form av direkte utrrykning til bevoktede lokaler eller ved å reagere på informasjonen som mottas.

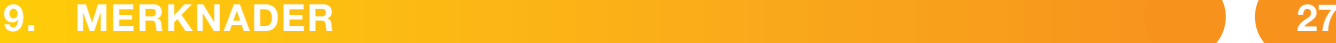

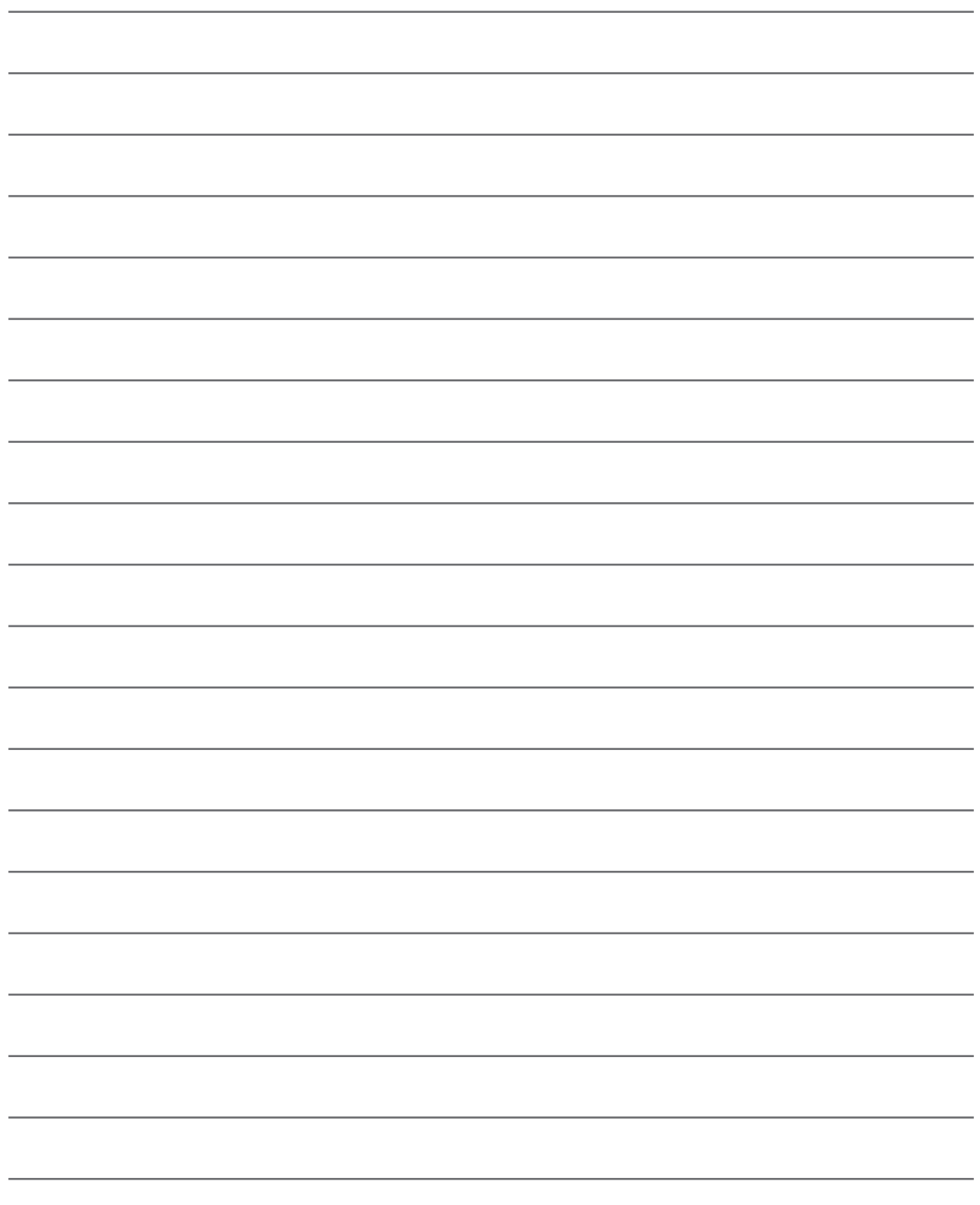

For spørsmål og ytterligere informasjon, kontakt din installatør.

MMD56200

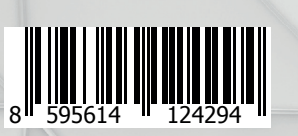

M-NOJA100+-USER www.jablotron.com